# <span id="page-0-0"></span>**Guide technique Dell™ Inspiron™ 1470/1570**

[Avant de commencer](file:///C:/data/systems/ins1470/fr/sm/before.htm#wp1441294) **Batterie** [Lecteur optique](file:///C:/data/systems/ins1470/fr/sm/optical.htm#wp1179928) [Cache de module](file:///C:/data/systems/ins1470/fr/sm/base.htm#wp1223477)  [Module\(s\) de mémoire](file:///C:/data/systems/ins1470/fr/sm/memory.htm#wp1180987)  [Mini-carte sans fil](file:///C:/data/systems/ins1470/fr/sm/minicard.htm#wp1192910)  [Pile bouton](file:///C:/data/systems/ins1470/fr/sm/coinbatt.htm#wp1179886)  [Cache du bouton d'alimentation](file:///C:/data/systems/ins1470/fr/sm/pwrbttnc.htm#wp1189583)  [Clavier](file:///C:/data/systems/ins1470/fr/sm/keyboard.htm#wp1188185)  Repose-mains<br>Carte interne av c la technologie sans fil Bluetooth®

Modèle P04F et P04G series Type P04F001 et P04G001

#### [Disque dur](file:///C:/data/systems/ins1470/fr/sm/hdd.htm#wp1195458)  [Carte USB/audio](file:///C:/data/systems/ins1470/fr/sm/usbbrd.htm#wp1179891)  [Haut-parleurs](file:///C:/data/systems/ins1470/fr/sm/speaker.htm#wp1038494)  [Carte du lecteur de cartes](file:///C:/data/systems/ins1470/fr/sm/crdrdrbr.htm#wp1048206)  [Carte système](file:///C:/data/systems/ins1470/fr/sm/sysboard.htm#wp1000473)  Dissipateur de chaleur du processe **[Ventilateur](file:///C:/data/systems/ins1470/fr/sm/fan.htm#wp1179891)** [Écran](file:///C:/data/systems/ins1470/fr/sm/display.htm#wp1109848)  [Caméra](file:///C:/data/systems/ins1470/fr/sm/camera.htm#wp1131377)  [Flashage du BIOS](file:///C:/data/systems/ins1470/fr/sm/bios.htm#wp1084976)

# **Remarques, précautions et avertissements**

**REMARQUE :** Une REMARQUE indique une information importante qui peut vous aider à mieux utiliser votre ordinateur.

**PRÉCAUTION : Une PRECAUTION vous avertit d'un risque d'endommagement du matériel ou de perte de données et vous indique comment éviter le problème.** 

**AVERTISSEMENT : Un AVERTISSEMENT indique un risque de dommage matériel, de blessure corporelle ou de mort.** 

## **Les informations de ce document sont sujettes à modification sans préavis. © 2009 Dell Inc. Tous droits réservés.**

La reproduction de ce document de quelque manière que ce soit sans l'autorisation écrite de Dell Inc. est strictement interdite.

Marques utilisées dans ce document : Dell, le logo DELL et Inspiron sont des marques de Dell Inc. ; Bluetooth est une marque déposée détenue par Bluetooth SIG, Inc. et utilisée<br>par Dell sous licence ; Microsoft, Windows, W

D'autres marques et noms commerciaux peuvent être utilisés dans ce document pour faire récéne en un sonnaire d<br>référence à leurs produits. Dell Inc. décline tout intérêt dans l'utilisation des marques déens de marques man<br>

Août 2009 Rév. A00

### <span id="page-1-0"></span> **Cache de module Guide technique Dell™ Inspiron™ 1470/1570**

- [Retrait du cache de module](#page-1-1)
- Remise en place du cache de mo
- AVERTISSEMENT : Avant toute intervention à l'intérieur de votre ordinateur, consultez les consignes de sécurité livrées avec celui-ci. Pour plus<br>d'informations sur les meilleures pratiques en matière de sécurité, consultez
- PRECAUTION : Seul un technicien d'entretien agréé devrait effectuer les réparations sur votre ordinateur. Les dommages causés par des<br>interventions de maintenance non autorisées par Dell™ ne sont pas couverts par votre ga
- PRECAUTION : Pour éviter une décharge électrostatique, raccordez-vous à la masse à l'aide d'un bracelet antistatique ou en touchant<br>régulièrement une surface métallique non peinte (par exemple, le panneau arrière de l'ordi
- **PRÉCAUTION : Pour éviter d'endommager la carte système, retirez la batterie principale (voir la section [Retrait de la pile](file:///C:/data/systems/ins1470/fr/sm/battery.htm#wp1185372)) avant d'intervenir sur l'ordinateur.**

## <span id="page-1-1"></span>**Retrait du cache de module**

- 1. Suivez les procédures décrites dans la section **Avant de commencer**.
- 2. Retirez la batterie (reportez-vous à la [Retrait de la pile\)](file:///C:/data/systems/ins1470/fr/sm/battery.htm#wp1185372).
- 3. Desserrez la vis imperdable du cache du module.

**A REMARQUE : L'emplacement de la vis sur le cache du module peut varier selon le modèle de votre ordinateur.** 

4. Soulevez le cache du module en l'inclinant de sorte à le désengager délicatement de la base de l'ordinateur.

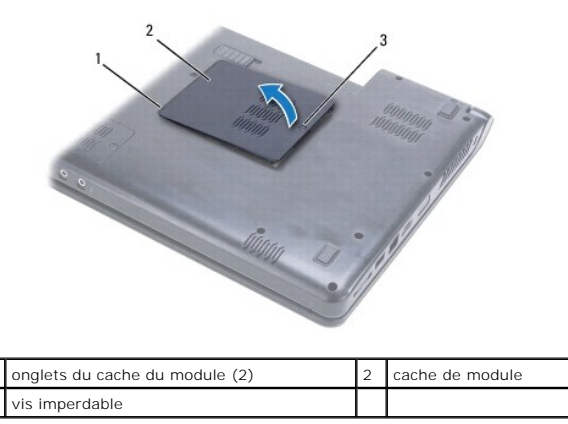

### <span id="page-1-2"></span>**Remise en place du cache de module**

- 1. Alignez les ergots du cache de module avec les logements de la base de l'ordinateur et enclenchez-les délicatement.
- 2. Resserrez la vis imperdable qui fixe le cache de module à la base de l'ordinateur.
- 3. Remettez la batterie en place (reportez-vous à la [Remplacement de la batterie\)](file:///C:/data/systems/ins1470/fr/sm/battery.htm#wp1185330).

### <span id="page-2-0"></span> **Batterie**

**Guide technique Dell™ Inspiron™ 1470/1570** 

- Retrait de la pile
- **Remplacement de la batterie**
- AVERTISSEMENT : Avant toute intervention à l'intérieur de votre ordinateur, consultez les consignes de sécurité livrées avec celui-ci. Pour plus<br>d'informations sur les meilleures pratiques en matière de sécurité, consultez
- PRECAUTION : Seul un technicien d'entretien agréé devrait effectuer les réparations sur votre ordinateur. Les dommages causés par des<br>interventions de maintenance non autorisées par Dell™ ne sont pas couverts par votre ga
- PRECAUTION : Pour éviter une décharge électrostatique, portez un bracelet antistatique ou touchez régulièrement une surface métallique non<br>peinte, par exemple un connecteur sur le panneau arrière de l'ordinateur.
- **PRÉCAUTION : Pour éviter d'endommager l'ordinateur, n'utilisez que la batterie conçue pour cet ordinateur spécifique. N'utilisez pas de batteries conçues pour d'autres ordinateurs Dell.**

## <span id="page-2-1"></span>**Retrait de la pile**

- 1. Suivez les procédures décrites dans la section [Avant de commencer.](file:///C:/data/systems/ins1470/fr/sm/before.htm#wp1441294)
- 2. Retournez l'ordinateur sur une surface plane et propre.
- 3. Faites glisser le loquet de déverrouillage de batterie jusqu'à ce que vous entendiez un clic.
- 4. Retirez la batterie de sa baie.

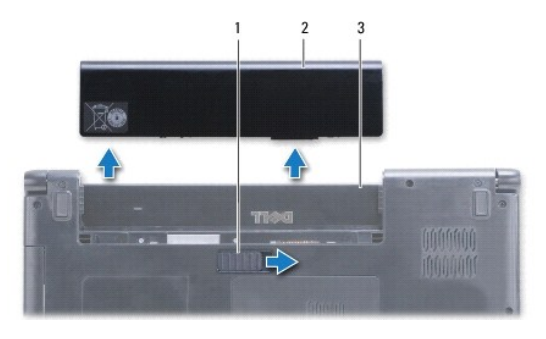

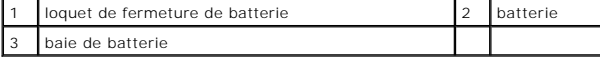

### <span id="page-2-2"></span>**Remplacement de la batterie**

Faites glisser la batterie dans la baie jusqu'à ce qu'elle s'enclenche.

#### <span id="page-3-0"></span> **Avant de commencer Guide technique Dell™ Inspiron™ 1470/1570**

- [Outils recommandés](#page-3-1)
- $\bullet$  Mise hors tension de l
- [Avant d'intervenir à l'intérieur de votre ordinateur](#page-3-3)

Ce manuel fournit les instructions de retrait et d'installation des composants de votre ordinateur. A moins d'indication contraire, chaque procédure assume que<br>les conditions suivantes existent :

- l Vous avez appliqué les procédures décrites dans les sections [Mise hors tension de l'ordinateur](#page-3-2) et [Avant d'intervenir à l'intérieur de votre ordinateur](#page-3-3).
- l Vous avez lu les consignes de sécurité fournies avec votre ordinateur*.*
- l Pour remplacer un composant ou pour l'installer, s'il est acheté séparément, effectuez la procédure de retrait en sens inverse.

**REMARQUE :** Ce manuel fournit les instructions pour la maintenance des ordinateurs Inspiron 1470 et Inspiron 1570. La plupart des instructions sont identiques pour les deux ordinateurs, toutefois votre modèle peut comporter quelques différences.

# <span id="page-3-1"></span>**Outils recommandés**

Les procédures mentionnées dans ce document nécessitent les outils suivants :

- l Un tournevis cruciforme
- l Un petit tournevis à lame plate
- l Une pointe en plastique
- l Le programme de mise à jour exécutable du BIOS est disponible sur **support.dell.com**

### <span id="page-3-2"></span>**Mise hors tension de l'ordinateur**

- **PRÉCAUTION : Pour éviter de perdre des données, enregistrez et fermez tous les fichiers ouverts, puis quittez tous les programmes en cours d'exécution avant d'arrêter l'ordinateur.**
- 1. Enregistrez et fermez tous les fichiers et programmes ouverts.

2. Dans Windows Vista<sup>®</sup>, cliquez sur **↔ ↑ ↑ Arrêter.** 

Dans Windows® 7, cliquez sur ® **Arrêter**.

L'ordinateur s'éteint une fois le système d'exploitation arrêté.

3. Assurez-vous que l'ordinateur est éteint. Si votre ordinateur et ses périphériques ne se sont pas automatiquement éteints à l'arrêt du système<br>d'exploitation, appuyez sur le bouton d'alimentation et maintenez-l**e enfonc** 

# <span id="page-3-3"></span>**Avant d'intervenir à l'intérieur de votre ordinateur**

Respectez les consignes de sécurité suivantes pour vous aider à protéger votre ordinateur de dommages éventuels et pour garantir votre sécurité personnelle.

- AVERTISSEMENT : Avant toute intervention à l'intérieur de votre ordinateur, consultez les consignes de sécurité livrées avec celui-ci. Pour plus<br>d'informations sur les meilleures pratiques en matière de sécurité, consultez **réglementation) à l'adresse suivante : www.dell.com/regulatory\_compliance.**
- PRECAUTION : Pour éviter une décharge électrostatique, portez un bracelet antistatique ou touchez régulièrement une surface métallique non<br>peinte, par exemple un connecteur sur le panneau arrière de l'ordinateur.
- **PRÉCAUTION : Seul un technicien d'entretien agréé devrait effectuer les réparations sur votre ordinateur. Les dommages causés par une personne non autorisée par Dell ne sont pas couverts par votre garantie.**
- PRECAUTION : Manipulez les composants et les cartes avec soin. Ne touchez pas les pièces ou les contacts d'une carte. Tenez une carte par les<br>bords ou par la languette de montage métallique. Tenez les pièces, tel un proces
- PRECAUTION : Lorsque vous débranchez un câble, tirez sur le connecteur ou sur la languette de retrait, mais jamais sur le câble lui-même.<br>Certains câbles possèdent un connecteur avec des pattes de verrouillage ; vous devez

vous séparez les connecteurs en tirant dessus, veillez à les maintenir alignés pour ne pas plier de broches de connecteur. De même, lorsque vous<br>connectez un câble, assurez-vous que les deux connecteurs sont bien orientés

△ PRÉCAUTION : Avant de commencer à travailler sur l'ordinateur, suivez les étapes suivantes pour éviter de l'endommager.

- 1. Assurez-vous que la surface de travail est plane et propre afin d'éviter de rayer le capot de l'ordinateur.
- 2. Éteignez votre ordinateur (voir [Mise hors tension de l'ordinateur](#page-3-2)) et tous les périphériques connexes.
- 3. Si l'ordinateur est connecté à une station d'accueil (amarré), déconnectez- le. Pour obtenir des instructions, consultez la documentation qui accompagne la station d'accueil.

**PRÉCAUTION : Pour retirer un câble réseau, déconnectez-le d'abord de l'ordinateur, puis du périphérique réseau.**

- 4. Débranchez tous les cordons téléphoniques ou les câbles réseau de l'ordinateur.
- 5. Retirez toutes les cartes installées dans le lecteur de cartes mémoire 7 en 1.
- 6. Éteignez l'ordinateur, déconnectez tous les périphériques qui y sont reliés, puis débranchez-les de leur source d'alimentation.
- 7. Déconnectez tous les périphériques reliés à l'ordinateur.
- **PRÉCAUTION : Pour éviter d'endommager la carte système, retirez la batterie principale (voir la section [Retrait de la pile](file:///C:/data/systems/ins1470/fr/sm/battery.htm#wp1185372)) avant d'intervenir sur l'ordinateur.**
- 8. Retirez la batterie (reportez-vous à la [Retrait de la pile\)](file:///C:/data/systems/ins1470/fr/sm/battery.htm#wp1185372).
- 9. Retournez l'ordinateur, ouvrez l'écran, puis appuyez sur le bouton d'alimentation pour mettre la carte système à la terre.

### <span id="page-5-0"></span> **Flashage du BIOS Guide technique Dell™ Inspiron™ 1470/1570**

Pour flasher le BIOS, trouvez le dernier fichier de mise à jour BIOS pour votre ordinateur sur **support.dell.com**.

- 1. Vérifiez que l'adaptateur CA est branché, que la batterie principale est installée correctement et qu'un câble réseau est branché.
- 2. Allumez l'ordinateur.
- 3. Rendez-vous sur le site **support.dell.com**.
- 4. Cliquez sur **Pilotes et téléchargements**® **Choisissez un modèle**.
- 5. Sélectionnez le type de produit dans la liste **Gamme**.
- 6. Sélectionnez le nom de la gamme dans la liste **Type de produit**.
- 7. Sélectionnez le numéro de modèle du produit dans la liste **Modèle de produit**.

**REMARQUE :** Si vous n'avez pas sélectionné le bon modèle et que vous souhaitez recommencer, cliquez sur Recommencer dans le coin supérieur gauche du menu.

- 8. Cliquez sur **Confirmer**.
- 9. Une liste de résultats s'affiche à l'écran. Cliquez sur **BIOS**.
- 10. Cliquez sur **Télécharger maintenant** pour télécharger le fichier.

La fenêtre **Téléchargement de fichier** apparaît.

- 11. Cliquez sur **Enregistrer** pour enregistrer le fichier sur le bureau de votre ordinateur. Le fichier se télécharge sur votre bureau.
- 12. Cliquez sur **Fermer** lorsque la fenêtre **Téléchargement terminé** apparaît.

L'icône du fichier apparaît sur votre bureau ; elle porte le même nom que le fichier de mise à jour du BIOS téléchargé.

13. Double-cliquez sur l'icône du fichier sur le bureau et suivez les instructions à l'écran.

### <span id="page-6-0"></span> **Carte interne avec la technologie sans fil Bluetooth® Guide technique Dell™ Inspiron™ 1470/1570**

- **Retrait de la carte Bluetooth**
- Remise en place de la carte Bluetooth
- AVERTISSEMENT : Avant toute intervention à l'intérieur de votre ordinateur, consultez les consignes de sécurité livrées avec celui-ci. Pour plus<br>d'informations sur les meilleures pratiques en matière de sécurité, consultez
- PRECAUTION : Seul un technicien d'entretien agréé devrait effectuer les réparations sur votre ordinateur. Les dommages causés par des<br>interventions de maintenance non autorisées par Dell™ ne sont pas couverts par votre ga
- PRECAUTION : Pour éviter une décharge électrostatique, portez un bracelet antistatique ou touchez régulièrement une surface métallique non<br>peinte, par exemple un connecteur sur le panneau arrière de l'ordinateur.
- **PRÉCAUTION : Pour éviter d'endommager la carte système, retirez la batterie principale (voir la section [Retrait de la pile](file:///C:/data/systems/ins1470/fr/sm/battery.htm#wp1185372)) avant d'intervenir sur l'ordinateur.**

La carte dotée de la technologie sans fil Bluetooth est déjà installée sur votre système si vous l'avez commandée avec votre ordinateur.

## <span id="page-6-1"></span>**Retrait de la carte Bluetooth**

- 1. Suivez les procédures de la section [Avant de commencer](file:///C:/data/systems/ins1470/fr/sm/before.htm#wp1441294).
- 2. Retirez la batterie (reportez-vous à la [Retrait de la pile\)](file:///C:/data/systems/ins1470/fr/sm/battery.htm#wp1185372).
- 3. Retirez le lecteur optique (voir la section [Dépose du lecteur optique](file:///C:/data/systems/ins1470/fr/sm/optical.htm#wp1180116)).
- 4. Retirez le cache de module (voir la section [Retrait du cache de module](file:///C:/data/systems/ins1470/fr/sm/base.htm#wp1223484)).
- 5. Retirez la mini-carte (voir la section [Retrait de la mini-carte](file:///C:/data/systems/ins1470/fr/sm/minicard.htm#wp1181641)).
- 6. Retirez le cache du bouton d'alimentation (voir la section [Retrait du cache du bouton d'alimentation](file:///C:/data/systems/ins1470/fr/sm/pwrbttnc.htm#wp1188834)).
- 7. Retirez le clavier (reportez-vous à la section [Retrait du clavier\)](file:///C:/data/systems/ins1470/fr/sm/keyboard.htm#wp1188497).
- 8. Retirez le repose-mains (voir la section [Retrait du repose-mains](file:///C:/data/systems/ins1470/fr/sm/palmrest.htm#wp1051070)).
- 9. Retirez la vis du support de la carte Bluetooth.
- 10. Soulevez la carte Bluetooth pour la déconnecter de la carte USB/audio.

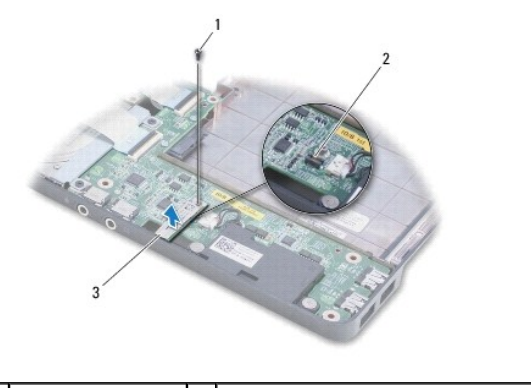

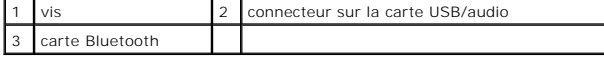

<span id="page-6-2"></span>**Remise en place de la carte Bluetooth** 

- 1. Alignez le connecteur de la carte Bluetooth avec celui de la carte USB/audio et appuyez pour connecter la carte Bluetooth à la carte USB/audio.
- 2. Resserrez la vis fixant la carte Bluetooth à la carte USB/audio.
- 3. Réinstallez le repose-mains (voir la section [Réinstallation du repose](file:///C:/data/systems/ins1470/fr/sm/palmrest.htm#wp1051265)-mains).
- 4. Réinstallez le clavier (voir la section [Remise en place du clavier](file:///C:/data/systems/ins1470/fr/sm/keyboard.htm#wp1199705)).
- 5. Réinstallez le cache du bouton d'alimentation (voir la section [Remplacement du cache du bouton d'alimentation](file:///C:/data/systems/ins1470/fr/sm/pwrbttnc.htm#wp1185318)).
- 6. Réinstallez la mini-carte (voir la section [Remplacement de la mini-carte\)](file:///C:/data/systems/ins1470/fr/sm/minicard.htm#wp1181718).
- 7. Réinstallez le cache de module (voir la section [Remise en place du cache de module\)](file:///C:/data/systems/ins1470/fr/sm/base.htm#wp1229256).
- 8. Réinstallez le lecteur optique (voir la section [Réinstallation du lecteur optique](file:///C:/data/systems/ins1470/fr/sm/optical.htm#wp1180161)).
- 9. Remettez la batterie en place (reportez-vous à la [Remplacement de la batterie\)](file:///C:/data/systems/ins1470/fr/sm/battery.htm#wp1185330).

### <span id="page-8-0"></span> **Caméra**

**Guide technique Dell™ Inspiron™ 1470/1570** 

- **O** Retrait de la caméra
- Repose de la caméra
- AVERTISSEMENT : Avant toute intervention à l'intérieur de votre ordinateur, consultez les consignes de sécurité livrées avec celui-ci. Pour plus<br>d'informations sur les meilleures pratiques en matière de sécurité, consultez
- PRECAUTION : Seul un technicien d'entretien agréé devrait effectuer les réparations sur votre ordinateur. Les dommages causés par des<br>interventions de maintenance non autorisées par Dell™ ne sont pas couverts par votre ga
- PRECAUTION : Pour éviter une décharge électrostatique, raccordez-vous à la masse à l'aide d'un bracelet antistatique ou en touchant une surface<br>métallique non peinte (par exemple un connecteur sur le panneau arrière de l'o
- **PRÉCAUTION : Pour éviter d'endommager la carte système, retirez la batterie principale (voir la section [Retrait de la pile](file:///C:/data/systems/ins1470/fr/sm/battery.htm#wp1185372)) avant d'intervenir sur l'ordinateur.**

# <span id="page-8-1"></span>**Retrait de la caméra**

- 1. Suivez les procédures décrites dans la section Avant de commencer
- 2. Retirez la batterie (reportez-vous à la [Retrait de la pile\)](file:///C:/data/systems/ins1470/fr/sm/battery.htm#wp1185372).
- 3. Retirez le module d'écran (voir la section [Dépose de l'ensemble écran](file:///C:/data/systems/ins1470/fr/sm/display.htm#wp1214210)).
- 4. Retirez le cadre de l'écran (voir la section [Retrait du cadre de l'écran](file:///C:/data/systems/ins1470/fr/sm/display.htm#wp1214228)).
- 5. Débranchez le câble de caméra de son module.
- 6. Tirez sur le module de la caméra pour le déconnecter du capot de l'écran.

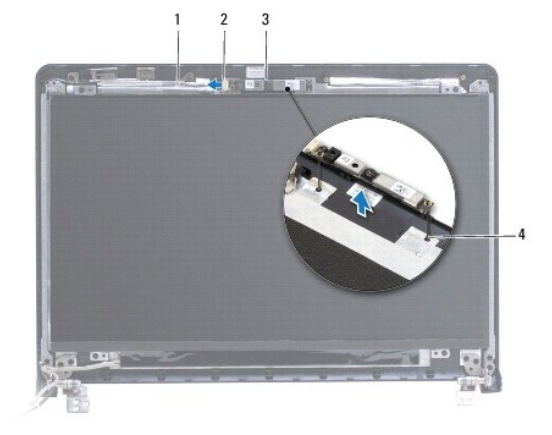

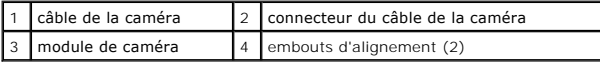

## <span id="page-8-2"></span>**Repose de la caméra**

- 1. Alignez le module de la caméra à l'aide des embouts d'alignement du capot d'écran.
- 2. Branchez le câble de caméra à son module.
- 3. Réinstallez le cadre de l'écran (voir la section [Réinstallation du cadre de l'écran](file:///C:/data/systems/ins1470/fr/sm/display.htm#wp1241114)).
- 4. Reposez l'ensemble écran (voir [Repose de l'ensemble écran](file:///C:/data/systems/ins1470/fr/sm/display.htm#wp1203403)).
- 5. Réinstallez la batterie (voir la section [Remplacement de la batterie\)](file:///C:/data/systems/ins1470/fr/sm/battery.htm#wp1185330).

#### <span id="page-10-0"></span> **Pile bouton**

**Guide technique Dell™ Inspiron™ 1470/1570** 

- Retrait de la pile bouton
- Remise en place de la pile
- AVERTISSEMENT : Avant toute intervention à l'intérieur de votre ordinateur, consultez les consignes de sécurité livrées avec celui-ci. Pour plus<br>d'informations sur les meilleures pratiques en matière de sécurité, consultez
- PRECAUTION : Seul un technicien d'entretien agréé devrait effectuer les réparations sur votre ordinateur. Les dommages causés par des<br>interventions de maintenance non autorisées par Dell™ ne sont pas couverts par votre ga
- PRECAUTION : Pour éviter une décharge électrostatique, portez un bracelet antistatique ou touchez régulièrement une surface métallique non<br>peinte, par exemple un connecteur sur le panneau arrière de l'ordinateur.
- **PRÉCAUTION : Pour éviter d'endommager la carte système, retirez la batterie principale (voir la section [Retrait de la pile](file:///C:/data/systems/ins1470/fr/sm/battery.htm#wp1185372)) avant d'intervenir sur l'ordinateur.**

## <span id="page-10-1"></span>**Retrait de la pile bouton**

- 1. Suivez les procédures décrites dans la section **Avant de commencer**.
- 2. Retirez le cache de module (voir la section [Retrait du cache de module](file:///C:/data/systems/ins1470/fr/sm/base.htm#wp1223484)).
- 3. Déconnectez le câble de la pile bouton et retirez la pile.

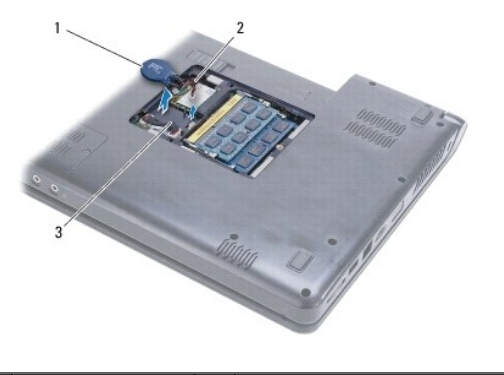

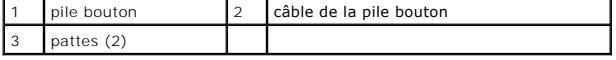

### <span id="page-10-2"></span>**Remise en place de la pile bouton**

- 1. Branchez le câble de la pile au connecteur situé sur la carte système.
- 2. Placez la pile bouton entre les deux pattes sur la base de l'ordinateur.
- 3. Réinstallez le cache de module (voir la section [Remise en place du cache de module\)](file:///C:/data/systems/ins1470/fr/sm/base.htm#wp1229256).
- 4. Remettez la batterie en place (reportez-vous à la [Remplacement de la batterie\)](file:///C:/data/systems/ins1470/fr/sm/battery.htm#wp1185330).

#### <span id="page-11-0"></span> **Dissipateur de chaleur du processeur Guide technique Dell™ Inspiron™ 1470/1570**

- [Retrait du dissipateur de chaleur du processeur](#page-11-1)
- Réinstallation du dissipateur de chaleur du proc
- AVERTISSEMENT : Avant toute intervention à l'intérieur de votre ordinateur, consultez les consignes de sécurité livrées avec celui-ci. Pour plus<br>d'informations sur les meilleures pratiques en matière de sécurité, consultez
- **AVERTISSEMENT : Si vous retirez le dissipateur de chaleur du processeur de l'ordinateur alors qu'il est chaud, veillez à ne pas toucher au boîtier métallique du dissipateur de chaleur.**
- PRECAUTION : Seul un technicien d'entretien agréé devrait effectuer les réparations sur votre ordinateur. Les dommages causés par des<br>interventions de maintenance non autorisées par Dell™ ne sont pas couverts par votre ga
- **PRÉCAUTION : Pour éviter une décharge électrostatique, raccordez-vous à la masse à l'aide d'un bracelet antistatique ou en touchant régulièrement une surface métallique non peinte (par exemple, le panneau arrière de l'ordinateur).**
- △ PRÉCAUTION : Pour éviter d'endommager la carte système, retirez la batterie principale (voir la section **[Retrait de la pile](file:///C:/data/systems/ins1470/fr/sm/battery.htm#wp1185372)**) avant d'intervenir sur **l'ordinateur.**

## <span id="page-11-1"></span>**Retrait du dissipateur de chaleur du processeur**

- 1. Suivez les procédures décrites dans la section Avant de comme
- 2. Retirez la batterie (reportez-vous à la [Retrait de la pile\)](file:///C:/data/systems/ins1470/fr/sm/battery.htm#wp1185372)
- 3. Retirez la carte système (voir [Retrait de la carte système](file:///C:/data/systems/ins1470/fr/sm/sysboard.htm#wp1051901)) et retournez-la.
- 4. Dans l'ordre séquentiel (indiqué sur le dissipateur de chaleur du processeur), desserrez les six vis imperdables fixant le dissipateur de chaleur à la carte système.

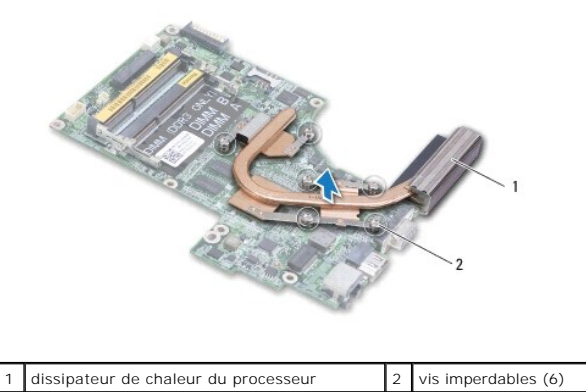

5. Dégagez le dissipateur de chaleur du processeur de la carte système.

# <span id="page-11-2"></span>**Réinstallation du dissipateur de chaleur du processeur**

- REMARQUE : Il est possible de réutiliser le patin de refroidissement d'origine en cas de retrait du processeur d'origine avec son dissipateur de chaleur.<br>Si vous changez de processeur ou de dissipateur de chaleur, utilisez thermique correcte.
- **REMARQUE :** Cette procédure implique que vous avez déjà retiré le dissipateur de chaleur du processeur et que vous êtes prêt à le réinstaller.
- 1. Alignez les six vis imperdables du dissipateur de chaleur du processeur sur les trous de vis de la carte système, puis resserrez les vis dans l'ordre décroissant.

2. Réinstallez la carte système (voir la section [Réinstallation de la carte système](file:///C:/data/systems/ins1470/fr/sm/sysboard.htm#wp1050884)).

3. Réinstallez la batterie (voir la section [Remplacement de la batterie\)](file:///C:/data/systems/ins1470/fr/sm/battery.htm#wp1185330).

### <span id="page-13-0"></span> **Carte du lecteur de cartes Guide technique Dell™ Inspiron™ 1470/1570**

- [Retrait de la carte du lecteur de cartes](#page-13-1)
- Remplacement de la carte du lecteur de
- AVERTISSEMENT : Avant toute intervention à l'intérieur de votre ordinateur, consultez les consignes de sécurité livrées avec celui-ci. Pour plus<br>d'informations sur les meilleures pratiques en matière de sécurité, consultez
- PRECAUTION : Seul un technicien d'entretien agrée devrait effectuer les réparations sur votre ordinateur. Les dommages causés par des<br>interventions de maintenance non autorisées par Dell™ ne sont pas couverts par votre ga
- PRECAUTION : Pour éviter une décharge électrostatique, portez un bracelet antistatique ou touchez régulièrement une surface métallique non<br>peinte, par exemple un connecteur sur le panneau arrière de l'ordinateur.
- **PRÉCAUTION : Pour éviter d'endommager la carte système, retirez la batterie principale (voir la section [Retrait de la pile](file:///C:/data/systems/ins1470/fr/sm/battery.htm#wp1185372)) avant d'intervenir sur l'ordinateur.**

### <span id="page-13-1"></span>**Retrait de la carte du lecteur de cartes**

- 1. Suivez les procédures décrites dans la section **Avant de commencer**.
- 2. Retirez la batterie (reportez-vous à la [Retrait de la pile\)](file:///C:/data/systems/ins1470/fr/sm/battery.htm#wp1185372).
- 3. Retirez le lecteur optique (voir la section *[Dépose du lecteur optique](file:///C:/data/systems/ins1470/fr/sm/optical.htm#wp1180116)*).
- 4. Retirez le cache de module (voir la section [Retrait du cache de module](file:///C:/data/systems/ins1470/fr/sm/base.htm#wp1223484)).
- 5. Retirez la mini-carte (voir la section [Retrait de la mini-carte](file:///C:/data/systems/ins1470/fr/sm/minicard.htm#wp1181641)).
- 6. Retirez le cache du bouton d'alimentation (voir la section [Retrait du cache du bouton d'alimentation](file:///C:/data/systems/ins1470/fr/sm/pwrbttnc.htm#wp1188834)).
- 7. Retirez le clavier (reportez-vous à la section [Retrait du clavier\)](file:///C:/data/systems/ins1470/fr/sm/keyboard.htm#wp1188497).
- 8. Retirez le repose-mains (voir la section [Retrait du repose-mains](file:///C:/data/systems/ins1470/fr/sm/palmrest.htm#wp1051070)).
- 9. Retirez le disque dur (voir la section [Dépose du disque dur](file:///C:/data/systems/ins1470/fr/sm/hdd.htm#wp1184863)).
- 10. Retirez le haut-parleur gauche (voir la section [Retrait des haut-parleurs\)](file:///C:/data/systems/ins1470/fr/sm/speaker.htm#wp1049934).
- 11. Déconnectez le câble du lecteur de cartes du connecteur de la carte système.
- 12. Retirez la vis fixant la carte du lecteur de cartes à la base de l'ordinateur.
- 13. Soulevez la carte du lecteur de cartes pour la sortir de la base de l'ordinateur.

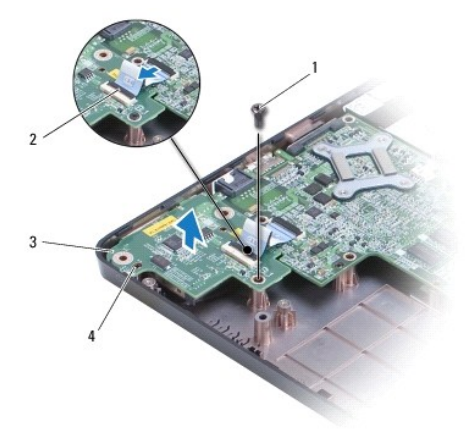

<span id="page-14-1"></span>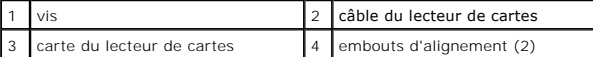

## <span id="page-14-0"></span>**Remplacement de la carte du lecteur de cartes**

- 1. Alignez la carte du lecteur de cartes avec la base de l'ordinateur à l'aide des embouts d'alignement.
- 2. Réinstallez la vis fixant la carte du lecteur de cartes à la base de l'ordinateur.
- 3. Connectez le câble du lecteur de cartes au connecteur situé sur la carte système.
- 4. Remettez en place le haut-parleur gauche (voir [Réinstallation des haut](file:///C:/data/systems/ins1470/fr/sm/speaker.htm#wp1050039)-parleurs).
- 5. Réinstallez le disque dur (voir la section [Repose du disque dur](file:///C:/data/systems/ins1470/fr/sm/hdd.htm#wp1185130)).
- 6. Réinstallez le repose-mains (voir la section [Réinstallation du repose](file:///C:/data/systems/ins1470/fr/sm/palmrest.htm#wp1051265)-mains).
- 7. Réinstallez le clavier (voir la section [Remise en place du clavier](file:///C:/data/systems/ins1470/fr/sm/keyboard.htm#wp1199705)).
- 8. Réinstallez le cache du bouton d'alimentation (voir la section [Remplacement du cache du bouton d'alimentation](file:///C:/data/systems/ins1470/fr/sm/pwrbttnc.htm#wp1185318)).
- 9. Réinstallez la mini-carte (voir la section [Remplacement de la mini-carte\)](file:///C:/data/systems/ins1470/fr/sm/minicard.htm#wp1181718).
- 10. Réinstallez le cache de module (voir la section [Remise en place du cache de module\)](file:///C:/data/systems/ins1470/fr/sm/base.htm#wp1229256).
- 11. Réinstallez le lecteur optique (voir la section [Réinstallation du lecteur optique](file:///C:/data/systems/ins1470/fr/sm/optical.htm#wp1180161)).
- 12. Remettez la batterie en place (reportez-vous à la [Remplacement de la batterie\)](file:///C:/data/systems/ins1470/fr/sm/battery.htm#wp1185330).

### <span id="page-15-0"></span> **Écran**

**Guide technique Dell™ Inspiron™ 1470/1570** 

- [Module d'écran](#page-15-1)
- Cadre de l'écran
- [Panneau d'écran et câble](#page-18-0)
- AVERTISSEMENT : Avant toute intervention à l'intérieur de votre ordinateur, consultez les consignes de sécurité livrées avec celui-ci. Pour plus<br>d'informations sur les meilleures pratiques en matière de sécurité, consultez
- PRECAUTION : Seul un technicien d'entretien agréé devrait effectuer les réparations sur votre ordinateur. Les dommages causés par des<br>interventions de maintenance non autorisées par Dell™ ne sont pas couverts par votre ga
- PRECAUTION : Pour éviter une décharge électrostatique, portez un bracelet antistatique ou touchez régulièrement une surface métallique non<br>peinte, par exemple un connecteur sur le panneau arrière de l'ordinateur.
- **PRÉCAUTION : Pour éviter d'endommager la carte système, retirez la batterie principale (voir la section [Retrait de la pile](file:///C:/data/systems/ins1470/fr/sm/battery.htm#wp1185372)) avant d'intervenir sur l'ordinateur.**

# <span id="page-15-1"></span>**Module d'écran**

### <span id="page-15-2"></span>**Dépose de l'ensemble écran**

- 1. Suivez les procédures décrites dans la section Avant de commen
- 2. Retirez la batterie (reportez-vous à la [Retrait de la pile\)](file:///C:/data/systems/ins1470/fr/sm/battery.htm#wp1185372).
- 3. Retirez le cache de module (voir la section [Retrait du cache de module](file:///C:/data/systems/ins1470/fr/sm/base.htm#wp1223484)).
- 4. Débranchez les câbles d'antenne de la mini-carte (voir [Retrait de la mini- carte](file:///C:/data/systems/ins1470/fr/sm/minicard.htm#wp1181641)).
- 5. Retirez les deux vis de la base de l'ordinateur qui fixent l'ensemble écran à la base de l'ordinateur.

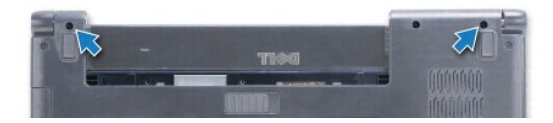

- 6. Retirez le cache du bouton d'alimentation (voir la section [Retrait du cache du bouton d'alimentation](file:///C:/data/systems/ins1470/fr/sm/pwrbttnc.htm#wp1188834)).
- 7. Retirez le clavier (reportez-vous à la section [Retrait du clavier\)](file:///C:/data/systems/ins1470/fr/sm/keyboard.htm#wp1188497).
- 8. Déconnectez le câble de l'écran et retirez la vis de la carte système.
- 9. Remontez les câbles de l'antenne de la mini-carte dans l'emplacement de la base de l'ordinateur.
- 10. Notez le chemin de tous les câbles et retirez-les des voies de passage.

<span id="page-16-0"></span>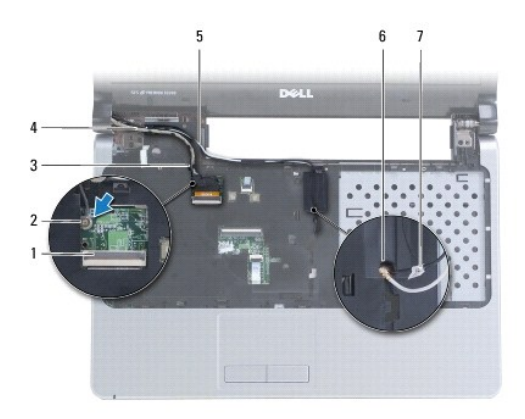

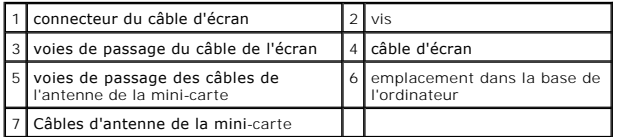

11. Maintenez l'écran lorsque vous retirez les trois vis qui fixent l'ensemble écran à la base de l'ordinateur.

12. Soulevez et retirez le module d'écran de la base de l'ordinateur.

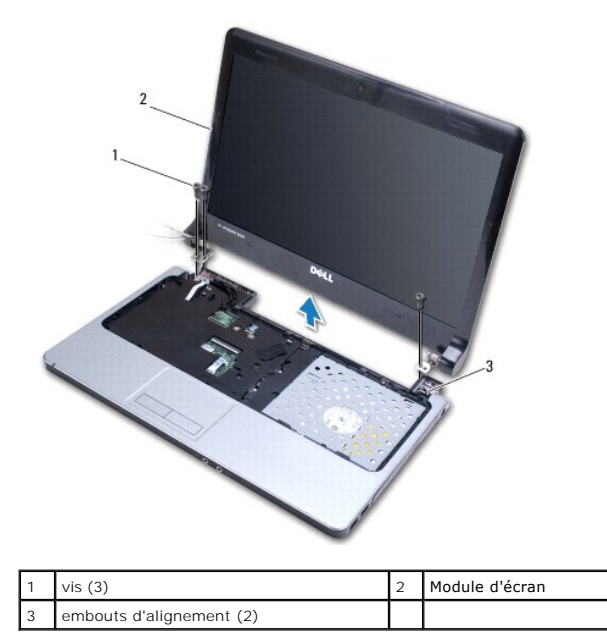

# <span id="page-16-1"></span>**Repose de l'ensemble écran**

- 1. À l'aide des embouts d'alignement, mettez l'ensemble écran en place et revissez les trois vis qui fixent l'ensemble écran à la base de l'ordinateur.
- 2. Insérez les câbles d'antenne de la mini-carte et de l'écran dans les voies de passage.
- 3. Insérez les câbles d'antenne dans l'emplacement de la base de l'ordinateur.
- 4. Resserrez la vis et connectez le câble de l'écran.
- 5. Réinstallez le clavier (voir la section [Remise en place du clavier](file:///C:/data/systems/ins1470/fr/sm/keyboard.htm#wp1199705)).
- 6. Réinstallez le cache du bouton d'alimentation (voir la section [Remplacement du cache du bouton d'alimentation](file:///C:/data/systems/ins1470/fr/sm/pwrbttnc.htm#wp1185318)).
- <span id="page-17-0"></span>7. Revissez les deux vis sur la base de l'ordinateur.
- 8. Connectez les câbles d'antenne de la mini-carte (voir [Remplacement de la mini-carte\)](file:///C:/data/systems/ins1470/fr/sm/minicard.htm#wp1181718).
- 9. Réinstallez le cache de module (voir la section [Remise en place du cache de module\)](file:///C:/data/systems/ins1470/fr/sm/base.htm#wp1229256).
- 10. Remettez la batterie en place (reportez-vous à la [Remplacement de la batterie\)](file:///C:/data/systems/ins1470/fr/sm/battery.htm#wp1185330).

# <span id="page-17-1"></span>**Cadre de l'écran**

# <span id="page-17-2"></span>**Retrait du cadre de l'écran**

**PRÉCAUTION : Le cadre de l'écran est très fragile. Faites très attention lorsque vous le retirez, afin de ne pas l'endommager.**

- 1. Retirez le module d'écran (voir la section [Dépose de l'ensemble écran](#page-15-2)).
- 2. Du bout des doigts, ouvrez délicatement le bord intérieur du cadre de l'écran en commençant par le bas et en procédant dans le sens inverse des aiguilles d'une montre.

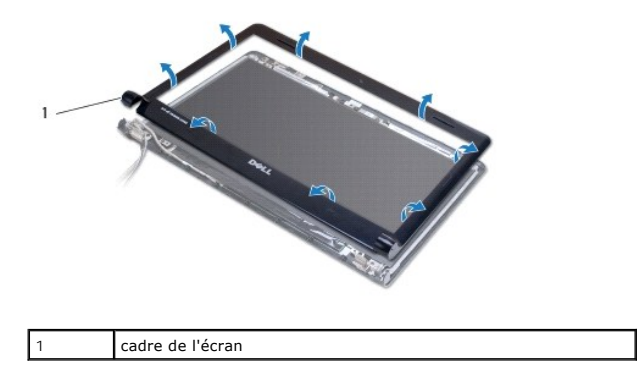

3. Retirez le cadre de l'écran.

# <span id="page-17-3"></span>**Réinstallation du cadre de l'écran**

1. Placez la partie incurvée du cadre de l'écran sur les charnières et faites passer les câbles par la charnière de gauche.

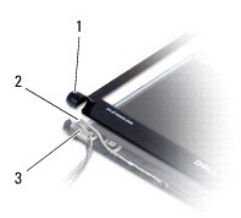

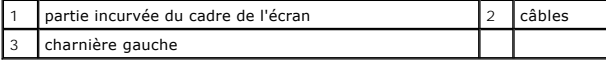

- 2. Alignez le cadre de l'écran sur le panneau d'écran, puis enclenchez-le avec précaution.
- 3. Reposez l'ensemble écran (voir [Repose de l'ensemble écran](#page-16-1)).
- 4. Remettez la batterie en place (reportez-vous à la [Remplacement de la batterie\)](file:///C:/data/systems/ins1470/fr/sm/battery.htm#wp1185330).

# <span id="page-18-0"></span>**Panneau d'écran et câble**

## **Retrait du panneau d'écran et du câble**

- 1. Retirez le module d'écran (voir la section [Dépose de l'ensemble écran](#page-15-2)).
- 2. Retirez le cadre de l'écran (voir la section [Retrait du cadre de l'écran](#page-17-2)).
- 3. Retirez les quatre vis qui fixent le panneau d'écran sur le capot et inclinez l'écran de sorte à pouvoir accéder au câble de l'écran.
- 4. Tirez la languette de retrait vers le haut pour déconnecter le câble d'écran de panneau d'écran.
- 5. Retirez le panneau d'écran.

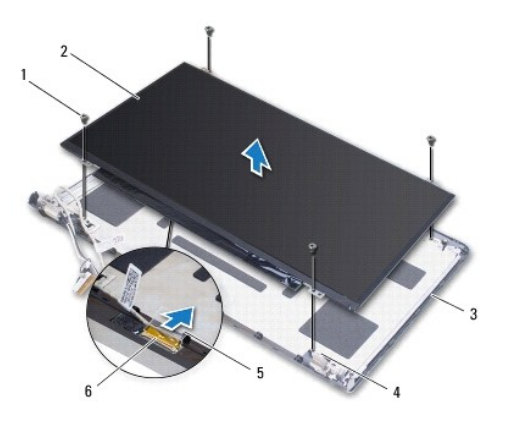

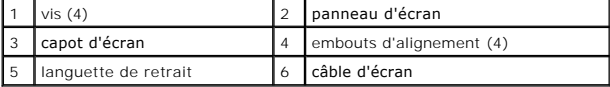

### **Remplacement du panneau d'écran et du câble**

- 1. Connectez le câble de l'écran au panneau d'écran.
- 2. Alignez le panneau d'écran sur le capot à l'aide des embouts d'alignement.
- 3. Revissez les quatre vis de fixation du panneau d'écran sur le capot.
- 4. Réinstallez le cadre de l'écran (voir la section [Réinstallation du cadre de l'écran](#page-17-3)).
- 5. Reposez l'ensemble écran (voir [Repose de l'ensemble écran](#page-16-1)).
- 6. Réinstallez la batterie (voir la section [Remplacement de la batterie\)](file:///C:/data/systems/ins1470/fr/sm/battery.htm#wp1185330).

### <span id="page-19-0"></span> **Ventilateur**

**Guide technique Dell™ Inspiron™ 1470/1570** 

- **Retrait du ventilateur**
- **Remplacement du ventilat**
- AVERTISSEMENT : Avant toute intervention à l'intérieur de votre ordinateur, consultez les consignes de sécurité livrées avec celui-ci. Pour plus<br>d'informations sur les meilleures pratiques en matière de sécurité, consultez
- PRECAUTION : Seul un technicien d'entretien agréé devrait effectuer les réparations sur votre ordinateur. Les dommages causés par des<br>interventions de maintenance non autorisées par Dell™ ne sont pas couverts par votre ga
- PRECAUTION : Pour éviter une décharge électrostatique, portez un bracelet antistatique ou touchez régulièrement une surface métallique non<br>peinte, par exemple un connecteur sur le panneau arrière de l'ordinateur.
- **PRÉCAUTION : Pour éviter d'endommager la carte système, retirez la batterie principale (voir la section [Retrait de la pile](file:///C:/data/systems/ins1470/fr/sm/battery.htm#wp1185372)) avant d'intervenir sur l'ordinateur.**

# <span id="page-19-1"></span>**Retrait du ventilateur**

- 1. Suivez les procédures décrites dans la section [Avant de commencer.](file:///C:/data/systems/ins1470/fr/sm/before.htm#wp1441294)
- 2. Retirez la batterie (reportez-vous à la [Retrait de la pile\)](file:///C:/data/systems/ins1470/fr/sm/battery.htm#wp1185372).
- 3. Retirez la carte système (voir la section <u>Retrait de la carte système</u>). Vous n'avez pas besoin de retirer le dissipateur de chaleur du processeur de la<br>carte système.
- 4. Déposez les deux vis qui fixent le ventilateur à la base de l'ordinateur.

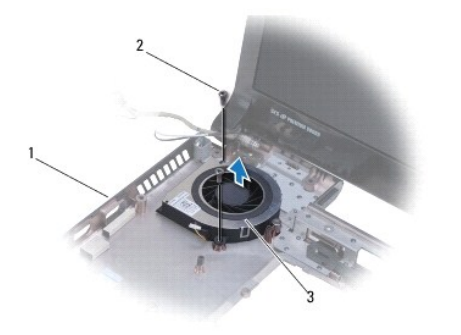

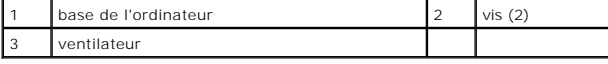

## <span id="page-19-2"></span>**Remplacement du ventilateur**

- 1. Placez le ventilateur sur la base de l'ordinateur.
- 2. Remettez en place les deux vis qui fixent le ventilateur à la base de l'ordinateur.
- 3. Réinstallez la carte système (voir la section [Réinstallation de la carte système](file:///C:/data/systems/ins1470/fr/sm/sysboard.htm#wp1050884)).
- 4. Réinstallez la batterie (voir la section [Remplacement de la batterie\)](file:///C:/data/systems/ins1470/fr/sm/battery.htm#wp1185330).

#### <span id="page-20-0"></span> **Disque dur**

**Guide technique Dell™ Inspiron™ 1470/1570** 

- [Dépose du disque dur](#page-20-1)
- Repose du disque dur
- AVERTISSEMENT : Avant toute intervention à l'intérieur de votre ordinateur, consultez les consignes de sécurité livrées avec celui-ci. Pour plus<br>d'informations sur les meilleures pratiques en matière de sécurité, consultez **AVERTISSEMENT : Si vous retirez le disque dur de l'ordinateur lorsqu'il est chaud, ne touchez pas son revêtement en métal.**
- **PRÉCAUTION : Seul un technicien d'entretien agréé devrait effectuer les réparations sur votre ordinateur. Les dommages causés par une personne non autorisée par Dell ne sont pas couverts par votre garantie.**
- PRECAUTION : Pour éviter toute perte de données, éteignez votre ordinateur (reportez–vous à la <u>[Mise hors tension de l'ordinateur](file:///C:/data/systems/ins1470/fr/sm/before.htm#wp1435089)</u>) avant de<br>retirer le disque dur. Ne retirez pas le disque dur tant que l'ordinateur est en
- **PRÉCAUTION : Pour éviter d'endommager la carte système, retirez la batterie principale (voir la section [Retrait de la pile](file:///C:/data/systems/ins1470/fr/sm/battery.htm#wp1185372)) avant d'intervenir sur l'ordinateur.**
- PRECAUTION : Lorsque le disque dur n'est pas dans l'ordinateur, placez-le dans son emballage protecteur antistatique (voir la section<br>« Protection contre les décharges électrostatiques » des consignes de sécurité fournies
- **PRÉCAUTION : Les disques durs sont très fragiles. Faites très attention lorsque vous manipulez le disque dur.**
- **REMARQUE :** Dell ne garantit ni la compatibilité ni la prise en charge des unités de disque dur provenant d'autres sources que Dell.
- **REMARQUE :** Si vous installez un tel disque dur, vous devez installer un système d'exploitation, des pilotes et des utilitaires sur ce nouveau disque dur (voir le *Guide technique Dell*).

### <span id="page-20-1"></span>**Dépose du disque dur**

- 1. Suivez les procédures décrites dans la section [Avant de commencer.](file:///C:/data/systems/ins1470/fr/sm/before.htm#wp1441294)
- 2. Retirez la batterie (reportez-vous à la [Retrait de la pile\)](file:///C:/data/systems/ins1470/fr/sm/battery.htm#wp1185372).
- 3. Retirez le lecteur optique (voir la section [Dépose du lecteur optique](file:///C:/data/systems/ins1470/fr/sm/optical.htm#wp1180116))
- 4. Retirez le cache de module (voir la section [Retrait du cache de module](file:///C:/data/systems/ins1470/fr/sm/base.htm#wp1223484)).
- 5. Retirez la mini-carte (voir la section [Retrait de la mini-carte](file:///C:/data/systems/ins1470/fr/sm/minicard.htm#wp1181641)).
- 6. Retirez le cache du bouton d'alimentation (voir la section [Retrait du cache du bouton d'alimentation](file:///C:/data/systems/ins1470/fr/sm/pwrbttnc.htm#wp1188834)).
- 7. Retirez le clavier (reportez-vous à la section [Retrait du clavier\)](file:///C:/data/systems/ins1470/fr/sm/keyboard.htm#wp1188497).
- 8. Retirez le repose-mains (voir la section [Retrait du repose-mains](file:///C:/data/systems/ins1470/fr/sm/palmrest.htm#wp1051070)).
- 9. Déconnectez de la carte système le câble USB/audio.
- 10. Retirez les quatre vis fixant le module de disque dur à la base de l'ordinateur.
- 11. Faites glisser et soulevez l'ensemble disque dur pour le sortir de la base de l'ordinateur.

<span id="page-21-0"></span>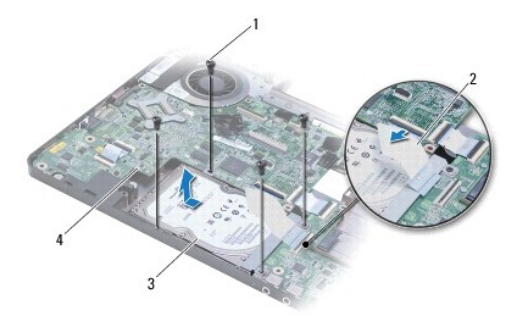

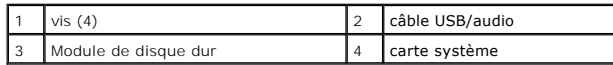

12. Retirez les quatre vis qui fixent le disque dur à son support.

13. Retirez le disque dur.

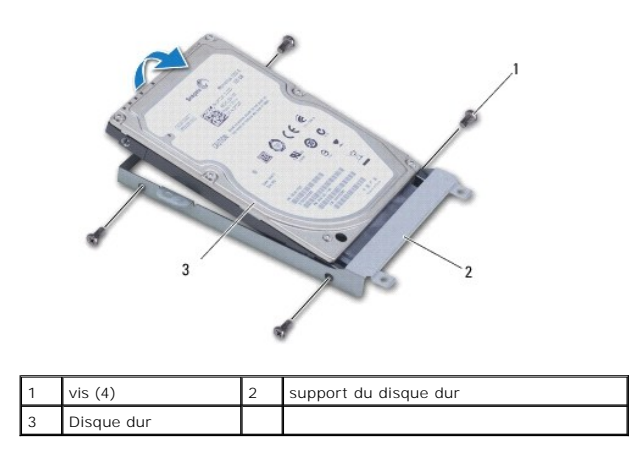

# <span id="page-21-1"></span>**Repose du disque dur**

- 1. Sortez le nouveau disque dur de son emballage. Conservez cet emballage d'origine pour l'utiliser à nouveau lors du stockage ou de l'expédition du disque dur.
- 2. Placez le disque dur sur son support et remplacez les quatre vis qui fixent le support au disque dur.
- 3. Faites glisser le disque dur dans la base de l'ordinateur jusqu'à ce qu'il soit complètement installé.
- 4. Reposez les deux vis fixant l'ensemble disque dur à la base de l'ordinateur.
- 5. Connectez le câble USB/audio à la carte USB/audio.
- 6. Réinstallez le repose-mains (voir la section [Réinstallation du repose](file:///C:/data/systems/ins1470/fr/sm/palmrest.htm#wp1051265)-mains).
- 7. Réinstallez le clavier (voir la section [Remise en place du clavier](file:///C:/data/systems/ins1470/fr/sm/keyboard.htm#wp1199705)).
- 8. Réinstallez le cache du bouton d'alimentation (voir la section [Remplacement du cache du bouton d'alimentation](file:///C:/data/systems/ins1470/fr/sm/pwrbttnc.htm#wp1185318)).
- 9. Réinstallez la mini-carte (voir la section [Remplacement de la mini-carte\)](file:///C:/data/systems/ins1470/fr/sm/minicard.htm#wp1181718).
- 10. Réinstallez le cache de module (voir la section [Remise en place du cache de module\)](file:///C:/data/systems/ins1470/fr/sm/base.htm#wp1229256).
- 11. Réinstallez le lecteur optique (voir la section [Réinstallation du lecteur optique](file:///C:/data/systems/ins1470/fr/sm/optical.htm#wp1180161)).
- 12. Remettez la batterie en place (reportez-vous à la [Remplacement de la batterie\)](file:///C:/data/systems/ins1470/fr/sm/battery.htm#wp1185330).
- 13. Installez le système d'exploitation de votre ordinateur, si nécessaire. Reportez-vous à la section sur la restauration du système d'exploitation dans le *Guide d'installation*.
- 14. Installez les pilotes et utilitaires de votre ordinateur, si nécessaire. Pour en savoir plus, reportez-vous au *Guide technique Dell*.

### <span id="page-23-0"></span> **Clavier**

**Guide technique Dell™ Inspiron™ 1470/1570** 

- Retrait du clavier
- **Remise en place du clavier**
- AVERTISSEMENT : Avant toute intervention à l'intérieur de votre ordinateur, consultez les consignes de sécurité livrées avec celui-ci. Pour plus<br>d'informations sur les meilleures pratiques en matière de sécurité, consultez
- PRECAUTION : Seul un technicien d'entretien agréé devrait effectuer les réparations sur votre ordinateur. Les dommages causés par des<br>interventions de maintenance non autorisées par Dell™ ne sont pas couverts par votre ga
- PRECAUTION : Pour éviter une décharge électrostatique, portez un bracelet antistatique ou touchez régulièrement une surface métallique non<br>peinte, par exemple un connecteur sur le panneau arrière de l'ordinateur.
- **PRÉCAUTION : Pour éviter d'endommager la carte système, retirez la batterie principale (voir la section [Retrait de la pile](file:///C:/data/systems/ins1470/fr/sm/battery.htm#wp1185372)) avant d'intervenir sur l'ordinateur.**

## <span id="page-23-1"></span>**Retrait du clavier**

- 1. Suivez les procédures décrites dans la section **Avant de commencer**
- 2. Retirez la batterie (reportez-vous à la [Retrait de la pile\)](file:///C:/data/systems/ins1470/fr/sm/battery.htm#wp1185372).
- 3. Retirez le cache du bouton d'alimentation (voir la section [Retrait du cache du bouton d'alimentation](file:///C:/data/systems/ins1470/fr/sm/pwrbttnc.htm#wp1188834)).
- 4. Retirez les deux vis de fixation du clavier sur le support du repose-mains.
- 5. Utilisez les languettes métalliques sur la partie supérieure du clavier pour le soulever d'un côté et retirez ensuite facilement les languettes du clavier sur la partie inférieure au niveau du repose-mains.
- PRECAUTION : Les couvertures des touches du clavier sont fragiles, facilement délogées et leur remise en place exige beaucoup de temps. Faites<br>plus particulièrement attention au cours du retrait et de la manipulation du cl
- **PRÉCAUTION : Faites plus particulièrement attention au cours du retrait et de la manipulation du clavier. Sinon, vous risqueriez de rayer l'écran.**
- 6. Soulevez le loquet du connecteur sur le câble du clavier pour le déconnecter du connecteur de la carte système.
- 7. Soulevez le clavier pour le retirer du support du repose-mains.

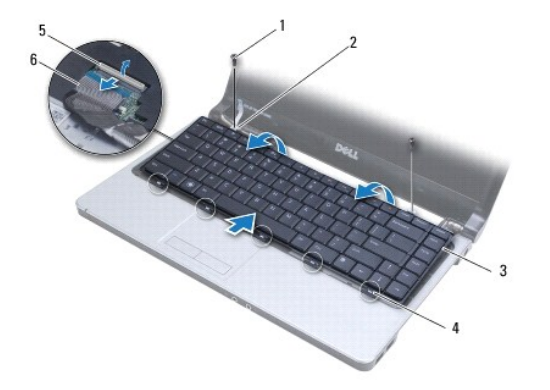

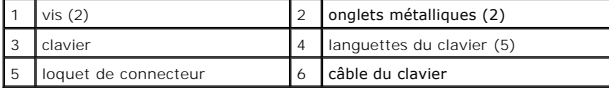

### <span id="page-23-2"></span>**Remise en place du clavier**

- 1. Glissez le câble du clavier dans le connecteur de la carte système. Appuyez sur le loquet de connecteur pour fixer le câble du clavier à la carte système.
- 2. Placez les onglets sur la partie inférieure du clavier au niveau du repose- mains, puis appuyez sur le clavier pour le mettre en place.
- 3. Resserrez les deux vis de fixation du clavier sur le support du repose-mains.
- 4. Réinstallez le cache du bouton d'alimentation (voir la section [Remplacement du cache du bouton d'alimentation](file:///C:/data/systems/ins1470/fr/sm/pwrbttnc.htm#wp1185318)).
- 5. Remettez la batterie en place (reportez-vous à la [Remplacement de la batterie\)](file:///C:/data/systems/ins1470/fr/sm/battery.htm#wp1185330).

### <span id="page-25-0"></span> **Module(s) de mémoire Guide technique Dell™ Inspiron™ 1470/1570**

- [Retrait des modules de mémoire](#page-25-1)
- Remise en place du ou des modules de mémoire
- AVERTISSEMENT : Avant toute intervention à l'intérieur de votre ordinateur, consultez les consignes de sécurité livrées avec celui-ci. Pour plus<br>d'informations sur les meilleures pratiques en matière de sécurité, consultez
- PRECAUTION : Seul un technicien d'entretien agréé devrait effectuer les réparations sur votre ordinateur. Les dommages causés par des<br>interventions de maintenance non autorisées par Dell™ ne sont pas couverts par votre ga
- PRECAUTION : Pour éviter une décharge électrostatique, raccordez-vous à la masse à l'aide d'un bracelet antistatique ou en touchant une surface<br>métallique non peinte (par exemple un connecteur sur le panneau arrière de l'o
- **PRÉCAUTION : Pour éviter d'endommager la carte système, retirez la batterie principale (voir la section [Retrait de la pile](file:///C:/data/systems/ins1470/fr/sm/battery.htm#wp1185372)) avant d'intervenir sur l'ordinateur.**

Vous pouvez augmenter la mémoire de votre ordinateur en installant des barrettes de mémoire sur la carte système. Voir «Caractéristiques de base» de votre *Guide de configuration* et «Caractéristiques complètes» sur **support.dell.com/manuals** pour plus d'informations sur la mémoire prise en charge par votre ordinateur.

**REMARQUE :** Les modules de mémoire achetés chez Dell™ sont couverts par la garantie de votre ordinateur.

L'ordinateur est doté de deux connecteurs SODIMM, DIMM A et DIMM B, accessibles par le dessous de l'ordinateur.

## <span id="page-25-1"></span>**Retrait des modules de mémoire**

- 1. Suivez les procédures décrites dans la section [Avant de commencer.](file:///C:/data/systems/ins1470/fr/sm/before.htm#wp1441294)
- 2. Retirez la batterie (reportez-vous à la [Retrait de la pile\)](file:///C:/data/systems/ins1470/fr/sm/battery.htm#wp1185372).
- 3. Retirez le cache de module (voir la section [Retrait du cache de module](file:///C:/data/systems/ins1470/fr/sm/base.htm#wp1223484)).
- **PRÉCAUTION : Pour éviter d'endommager le connecteur du module de mémoire, n'utilisez pas d'outil pour écarter les clips de fixation du module de mémoire.**
- 4. Du bout des doigts, écartez avec précaution les pinces de fixation situées à chaque extrémité du connecteur du module de mémoire jusqu'à ce que le module sorte.
- 5. Retirez le module de mémoire de son connecteur.

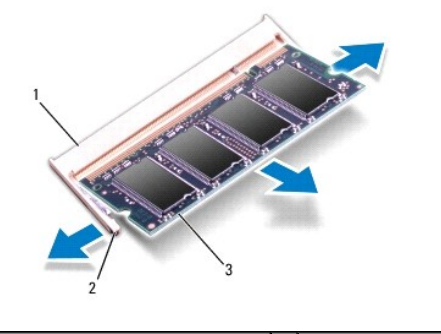

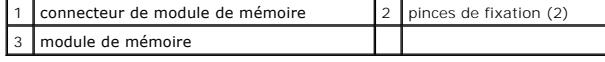

## <span id="page-25-2"></span>**Remise en place du ou des modules de mémoire**

PRECAUTION : Si vous devez installer des modules de mémoire dans deux connecteurs, installez un module de mémoire dans le connecteur<br>«DIMM A» avant d'en installer un dans le connecteur «DIMM B».

- 1. Alignez l'encoche du module de mémoire sur la languette du connecteur du module de mémoire.
- 2. Faites glisser fermement le module de mémoire dans son logement à 45 degrés, puis faites-le pivoter vers le bas jusqu'au déclic. Si vous n'entendez pas de déclic, retirez le module et réinstallez-le.
- **REMARQUE :** Si le module de mémoire n'est pas installé correctement, il se peut que l'ordinateur ne démarre pas.

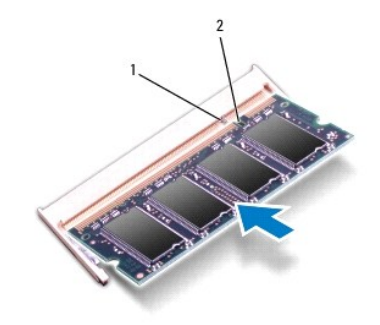

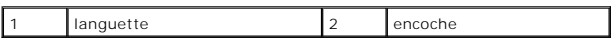

- 3. Réinstallez le cache de module (voir la section [Remise en place du cache de module\)](file:///C:/data/systems/ins1470/fr/sm/base.htm#wp1229256).
- 4. Remettez la batterie en place (reportez-vous à la <u>[Remplacement de la batterie](file:///C:/data/systems/ins1470/fr/sm/battery.htm#wp1185330)</u>). Connectez l'adaptateur CA à votre ordinateur et à votre prise<br>électrique.
- 5. Allumez l'ordinateur.

Au démarrage, l'ordinateur détecte la mémoire supplémentaire et met automatiquement à jour les informations de configuration du système.

Pour vérifier la quantité de mémoire installée sur l'ordinateur, cliquez sur <sup>e}</sup> → Aide et support→ Dell System Information.

#### <span id="page-27-0"></span> **Mini-carte sans fil Guide technique Dell™ Inspiron™ 1470/1570**

- Retrait de la mini-carte
- $\bullet$  Remplacement de la mini-
- AVERTISSEMENT : Avant toute intervention à l'intérieur de votre ordinateur, consultez les consignes de sécurité livrées avec celui-ci. Pour plus<br>d'informations sur les meilleures pratiques en matière de sécurité, consultez
- PRECAUTION : Seul un technicien d'entretien agréé devrait effectuer les réparations sur votre ordinateur. Les dommages causés par des<br>interventions de maintenance non autorisées par Dell™ ne sont pas couverts par votre ga
- PRECAUTION : Pour éviter une décharge électrostatique, portez un bracelet antistatique ou touchez régulièrement une surface métallique non<br>peinte, par exemple un connecteur sur le panneau arrière de l'ordinateur.
- **PRÉCAUTION : Pour éviter d'endommager la carte système, retirez la batterie principale (voir la section [Retrait de la pile](file:///C:/data/systems/ins1470/fr/sm/battery.htm#wp1185372)) avant d'intervenir sur l'ordinateur.**
- **PRÉCAUTION : Lorsque la mini-carte n'est pas dans l'ordinateur, placez-la dans son emballage protecteur antistatique (voir la section «Protection contre les décharges électrostatiques» des consignes de sécurité fournies avec l'ordinateur).**
- **REMARQUE :** Dell ne garantit ni la compatibilité ni la prise en charge des mini-cartes provenant d'autres sources.

**REMARQUE :** Selon la configuration de l'ordinateur vendu, il peut y avoir des mini-cartes ou non dans les emplacements prévus à cet effet.

Si vous avez commandé une mini-carte sans fil avec votre ordinateur, elle est déjà installée.

Votre ordinateur prend en charge un emplacement de mini-carte demi-hauteur pour le réseau local sans fil (WLAN).

### <span id="page-27-1"></span>**Retrait de la mini-carte**

- 1. Suivez les procédures décrites dans la section [Avant de commencer.](file:///C:/data/systems/ins1470/fr/sm/before.htm#wp1441294)
- 2. Retirez la batterie (reportez-vous à la [Retrait de la pile\)](file:///C:/data/systems/ins1470/fr/sm/battery.htm#wp1185372).
- 3. Retirez le cache de module (voir la section [Retrait du cache de module](file:///C:/data/systems/ins1470/fr/sm/base.htm#wp1223484)).
- 4. Déconnectez les câbles d'antenne de la mini-carte.

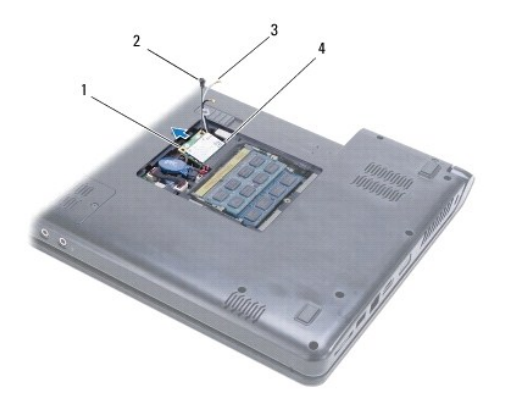

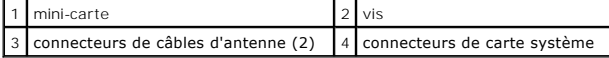

- 5. Retirez la vis qui fixe la mini-carte à la carte système.
- 6. Retirez la mini-carte du connecteur de la carte système.

## <span id="page-28-1"></span><span id="page-28-0"></span>**Remplacement de la mini-carte**

- 1. Sortez la nouvelle mini-carte de son emballage.
- PRECAUTION : Faites glisser la carte dans son emplacement en exerçant une pression ferme et constante. Si vous exercez une pression trop<br>forte sur le disque pour le mettre en place, vous risquez d'endommager le connecteur.
- PRECAUTION : Les connecteurs sont conçus pour garantir une bonne insertion. Si vous sentez une résistance, vérifiez que les connecteurs de la<br>carte sont bien alignés avec ceux de la carte système et réalignez si nécessaire

**PRÉCAUTION : Pour éviter d'endommager la mini-carte, ne placez jamais de câbles au-dessous de la carte.**

- 2. L'étiquette de la mini-carte vers le haut, insérez-la dans le connecteur de la carte système inclinée à 45 degrés.
- 3. Revissez la vis qui fixe la mini-carte à la carte système.
- 4. Connectez les câbles d'antenne à la mini-carte comme suit :
	- l Connectez le câble blanc au connecteur muni d'un triangle blanc.
	- l Connectez le câble noir au connecteur muni d'un triangle noir.
- 5. Réinstallez le cache de module (voir la section [Remise en place du cache de module\)](file:///C:/data/systems/ins1470/fr/sm/base.htm#wp1229256).
- 6. Remettez la batterie en place (reportez-vous à la [Remplacement de la batterie\)](file:///C:/data/systems/ins1470/fr/sm/battery.htm#wp1185330).
- 7. Installez les pilotes et utilitaires de votre ordinateur selon les besoins. Pour en savoir plus, reportez-vous au *Guide technique Dell*.

REMARQUE : Si vous installez une carte de communication provenant d'une source autre que Dell, vous devez installer les pilotes et utilitaires<br>appropriés. Pour obtenir des informations plus générales sur les pilotes, repor

### <span id="page-29-0"></span> **Lecteur optique Guide technique Dell™ Inspiron™ 1470/1570**

- 
- [Dépose du lecteur optique](#page-29-1)
- **O** Réinstallation du lecteur opti
- AVERTISSEMENT : Avant toute intervention à l'intérieur de votre ordinateur, consultez les consignes de sécurité livrées avec celui-ci. Pour plus<br>d'informations sur les meilleures pratiques en matière de sécurité, consultez
- PRECAUTION : Seul un technicien d'entretien agréé devrait effectuer les réparations sur votre ordinateur. Les dommages causés par des<br>interventions de maintenance non autorisées par Dell™ ne sont pas couverts par votre ga
- PRECAUTION : Pour éviter une décharge électrostatique, raccordez-vous à la masse à l'aide d'un bracelet antistatique ou en touchant<br>régulièrement une surface métallique non peinte (par exemple, le panneau arrière de l'ordi
- **PRÉCAUTION : Pour éviter d'endommager la carte système, retirez la batterie principale (voir la section [Retrait de la pile](file:///C:/data/systems/ins1470/fr/sm/battery.htm#wp1185372)) avant d'intervenir sur l'ordinateur.**

# <span id="page-29-1"></span>**Dépose du lecteur optique**

- 1. Suivez les procédures décrites dans la section [Avant de commencer.](file:///C:/data/systems/ins1470/fr/sm/before.htm#wp1441294)
- 2. Retirez la batterie (reportez-vous à la [Retrait de la pile\)](file:///C:/data/systems/ins1470/fr/sm/battery.htm#wp1185372).
- 3. Retirez la vis qui fixe le lecteur optique à la base de l'ordinateur.
- 4. Faites glisser le lecteur optique hors de sa baie.

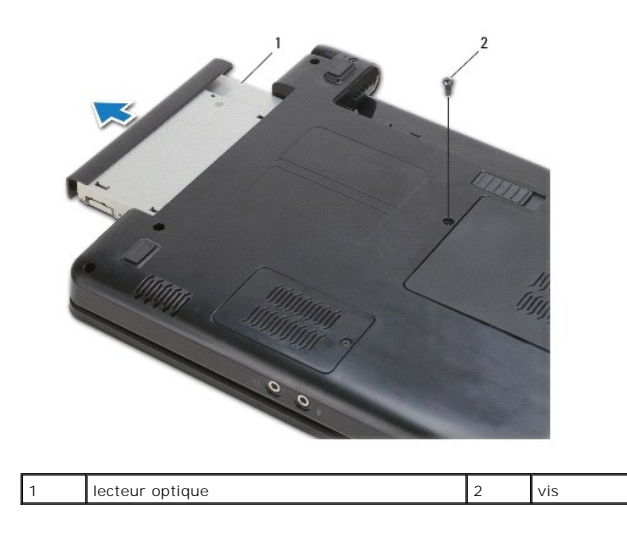

# <span id="page-29-2"></span>**Réinstallation du lecteur optique**

- 1. Faites glisser le lecteur optique dans sa baie jusqu'à engagement complet.
- 2. Resserrez la vis qui fixe le lecteur optique à la base de l'ordinateur.
- 3. Remettez la batterie en place (reportez-vous à la [Remplacement de la batterie\)](file:///C:/data/systems/ins1470/fr/sm/battery.htm#wp1185330).

# <span id="page-30-0"></span> **Repose-mains**

**Guide technique Dell™ Inspiron™ 1470/1570** 

- **O** Retrait du repose-mains
- [Réinstallation du repose](#page-32-1)-n
- AVERTISSEMENT : Avant toute intervention à l'intérieur de votre ordinateur, consultez les consignes de sécurité livrées avec celui-ci. Pour plus<br>d'informations sur les meilleures pratiques en matière de sécurité, consultez
- PRECAUTION : Pour éviter une décharge électrostatique, portez un bracelet antistatique ou touchez régulièrement une surface métallique non<br>peinte, par exemple un connecteur sur le panneau arrière de l'ordinateur.
- PRECAUTION : Seul un technicien d'entretien agréé devrait effectuer les réparations sur votre ordinateur. Les dommages causés par des<br>interventions de maintenance non autorisées par Dell™ ne sont pas couverts par votre ga
- **PRÉCAUTION : Pour éviter d'endommager la carte système, retirez la batterie principale (voir la section [Retrait de la pile](file:///C:/data/systems/ins1470/fr/sm/battery.htm#wp1185372)) avant d'intervenir sur l'ordinateur.**

## <span id="page-30-1"></span>**Retrait du repose-mains**

- 1. Suivez les procédures décrites dans la section [Avant de commencer.](file:///C:/data/systems/ins1470/fr/sm/before.htm#wp1441294)
- 2. Retirez la batterie (reportez-vous à la [Retrait de la pile\)](file:///C:/data/systems/ins1470/fr/sm/battery.htm#wp1185372).
- 3. Retirez le lecteur optique (voir la section *[Dépose du lecteur optique](file:///C:/data/systems/ins1470/fr/sm/optical.htm#wp1180116)*).
- 4. Retirez le cache de module (voir la section [Retrait du cache de module](file:///C:/data/systems/ins1470/fr/sm/base.htm#wp1223484)).
- 5. Retirez la mini-carte (voir la section [Retrait de la mini-carte](file:///C:/data/systems/ins1470/fr/sm/minicard.htm#wp1181641)).
- 6. Retirez le cache du bouton d'alimentation (voir la section [Retrait du cache du bouton d'alimentation](file:///C:/data/systems/ins1470/fr/sm/pwrbttnc.htm#wp1188834)).
- 7. Retirez le clavier (reportez-vous à la section [Retrait du clavier\)](file:///C:/data/systems/ins1470/fr/sm/keyboard.htm#wp1188497).
- 8. Pour l'Inspiron 1470 :
	- a. Desserrez la vis imperdable du cache WWAN/FCM et retirez-la.
	- b. Retirez les douze vis de la base de l'ordinateur. Il y a une vis dans l'emplacement WWAN/FCM et trois vis dans la baie du lecteur optique.

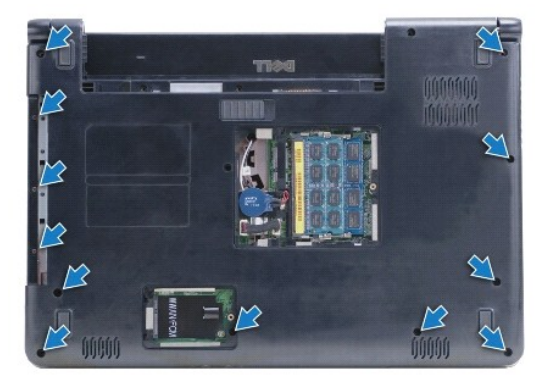

Pour l'Inspiron 1570, retirez treize vis de la base de l'ordinateur. Il y a trois vis dans la baie du lecteur optique.

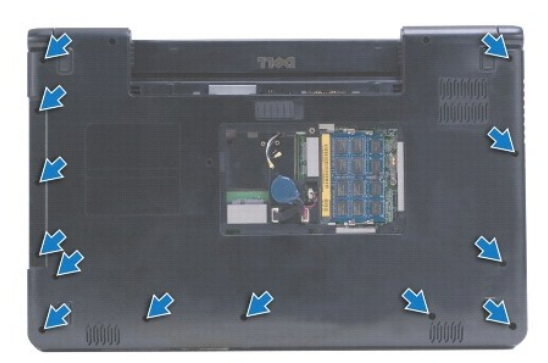

- 9. Déconnectez le câble de l'écran et retirez la vis de la carte système.
- 10. Remontez les câbles de l'antenne de la mini-carte dans l'emplacement de la base de l'ordinateur.
- 11. Notez le chemin des câbles et retirez-les de leurs voies de passage.
- 12. Déconnectez le câble de la tablette tactile et du bouton d'alimentation de la carte système.

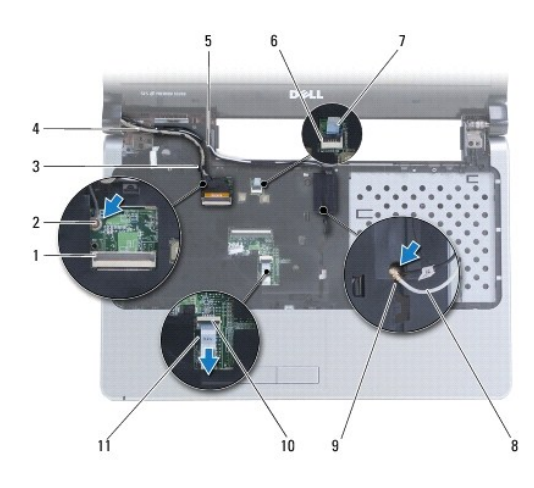

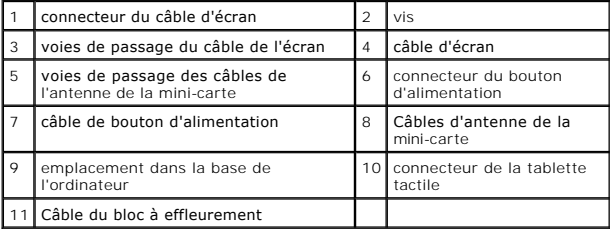

13. Pour l'Inspiron 1470, retirez quatre vis du repose-mains.

<span id="page-32-0"></span>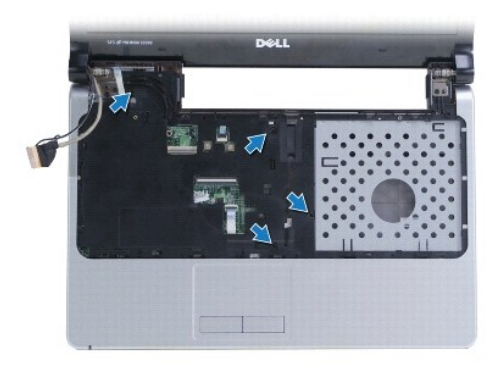

Pour l'Inspiron 1570, retirez six vis du repose-mains.

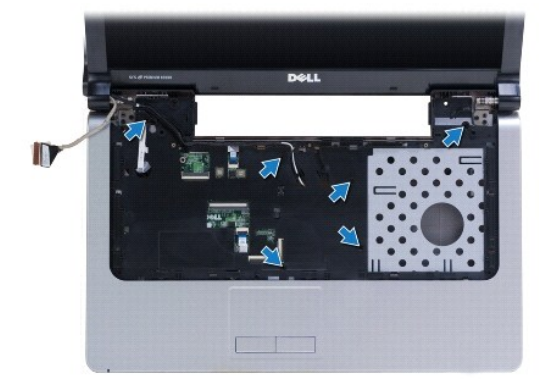

**PRÉCAUTION : Soyez prudent lorsque vous séparez le repose-mains de la base de l'ordinateur afin d'éviter d'endommager le repose-mains.**

14. En commençant par le côté droit du repose-mains, poussez délicatement pour désengager les onglets du repose-mains de la base de l'ordinateur.

# <span id="page-32-1"></span>**Réinstallation du repose-mains**

- 1. Alignez le repose-mains sur la base de l'ordinateur et enclenchez-le délicatement.
- 2. Resserrez les vis du repose-mains.
- 3. Connectez le câble de la tablette tactile et du bouton d'alimentation à la carte système.
- 4. Insérez les câbles d'antenne de la mini-carte et de l'écran dans les voies de passage.
- 5. Remontez les câbles de l'antenne de la mini-carte dans l'emplacement de la base de l'ordinateur.
- 6. Connectez le câble d'écran et resserrez la vis.
- 7. Réinstallez le clavier (voir la section [Remise en place du clavier](file:///C:/data/systems/ins1470/fr/sm/keyboard.htm#wp1199705)).
- 8. Réinstallez le cache du bouton d'alimentation (voir la section [Remplacement du cache du bouton d'alimentation](file:///C:/data/systems/ins1470/fr/sm/pwrbttnc.htm#wp1185318)).
- 9. Resserrez les vis dans la partie inférieure de l'ordinateur.
- 10. Réinstallez le capot WWAN/FCM sur l'Inspiron 1470.
- 11. Réinstallez la mini-carte (voir la section [Remplacement de la mini-carte\)](file:///C:/data/systems/ins1470/fr/sm/minicard.htm#wp1181718).
- 12. Réinstallez le cache de module (voir la section [Remise en place du cache de module\)](file:///C:/data/systems/ins1470/fr/sm/base.htm#wp1229256).
- 13. Réinstallez le lecteur optique (voir la section [Réinstallation du lecteur optique](file:///C:/data/systems/ins1470/fr/sm/optical.htm#wp1180161)).

14. Remettez la batterie en place (reportez-vous à la [Remplacement de la batterie\)](file:///C:/data/systems/ins1470/fr/sm/battery.htm#wp1185330).

### <span id="page-34-0"></span> **Cache du bouton d'alimentation Guide technique Dell™ Inspiron™ 1470/1570**

- [Retrait du cache du bouton d'alimentation](#page-34-1)
- [Remplacement du cache du bouton d'alimentation](#page-35-1)
- AVERTISSEMENT : Avant toute intervention à l'intérieur de votre ordinateur, consultez les consignes de sécurité livrées avec celui-ci. Pour plus<br>d'informations sur les meilleures pratiques en matière de sécurité, consultez
- PRECAUTION : Seul un technicien d'entretien agréé devrait effectuer les réparations sur votre ordinateur. Les dommages causés par des<br>interventions de maintenance non autorisées par Dell™ ne sont pas couverts par votre ga
- PRECAUTION : Pour éviter une décharge électrostatique, portez un bracelet antistatique ou touchez régulièrement une surface métallique non<br>peinte, par exemple un connecteur sur le panneau arrière de l'ordinateur.
- **PRÉCAUTION : Pour éviter d'endommager la carte système, retirez la batterie principale (voir la section [Retrait de la pile](file:///C:/data/systems/ins1470/fr/sm/battery.htm#wp1185372)) avant d'intervenir sur l'ordinateur.**

### <span id="page-34-1"></span>**Retrait du cache du bouton d'alimentation**

- 1. Suivez la procédure décrite dans la section Avant de commencer
- 2. Retirez la batterie (reportez-vous à la [Retrait de la pile\)](file:///C:/data/systems/ins1470/fr/sm/battery.htm#wp1185372).
- 3. Pour l'Inspiron 1470, retirez trois vis dans la baie de la batterie et une vis dans la base de l'ordinateur.

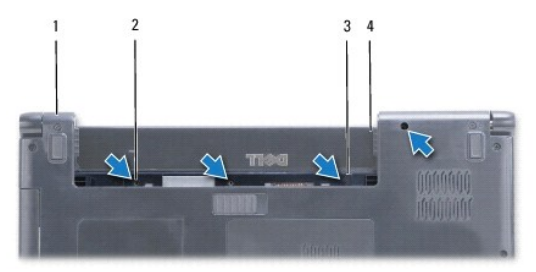

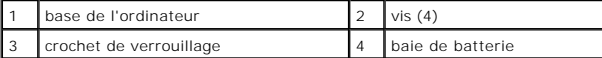

Pour l'Inspiron 1570, retirez une vis dans la baie de la batterie et deux vis dans la base de l'ordinateur.

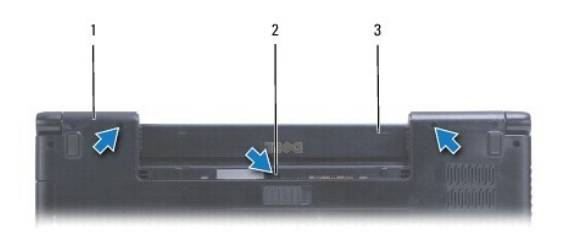

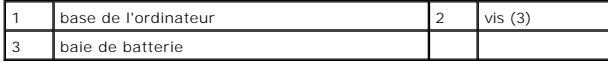

4. Remettez l'ordinateur à l'endroit et ouvrez l'écran au maximum.

**PRÉCAUTION : Faites plus particulièrement attention au cours du retrait du cache du bouton d'alimentation. Le cache est très fragile.**

5. Ouvrez délicatement le cache du bouton d'alimentation en désengageant les onglets du cache de l'ordinateur.

6. Soulevez le crochet du connecteur pour déconnecter le câble de la carte du bouton d'alimentation.

<span id="page-35-0"></span>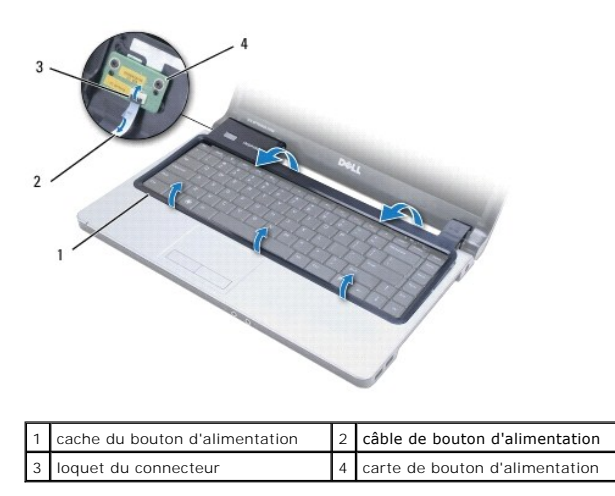

# <span id="page-35-1"></span>**Remplacement du cache du bouton d'alimentation**

- 1. Placez le câble du bouton d'alimentation dans le connecteur, puis fermez le loquet pour fixer le câble sur la carte du bouton d'alimentation.
- 2. Placez le cache du bouton d'alimentation sur l'ordinateur et remettez délicatement le cache en place.
- 3. Fermez l'ordinateur et retournez-le.
- 4. Resserrez les vis de la base de l'ordinateur et de la baie de batterie.
- 5. Remettez la batterie en place (reportez-vous à la [Remplacement de la batterie\)](file:///C:/data/systems/ins1470/fr/sm/battery.htm#wp1185330).

### <span id="page-36-0"></span> **Haut-parleurs Guide technique Dell™ Inspiron™ 1470/1570**

- **Retrait des haut-parleurs**
- **[Réinstallation des haut](#page-36-2)-parleurs**
- AVERTISSEMENT : Avant toute intervention à l'intérieur de votre ordinateur, consultez les consignes de sécurité livrées avec celui-ci. Pour plus<br>d'informations sur les meilleures pratiques en matière de sécurité, consultez
- PRECAUTION : Seul un technicien d'entretien agréé devrait effectuer les réparations sur votre ordinateur. Les dommages causés par des<br>interventions de maintenance non autorisées par Dell™ ne sont pas couverts par votre ga
- PRECAUTION : Pour éviter une décharge électrostatique, portez un bracelet antistatique ou touchez régulièrement une surface métallique non<br>peinte, par exemple un connecteur sur le panneau arrière de l'ordinateur.
- **PRÉCAUTION : Pour éviter d'endommager la carte système, retirez la batterie principale (voir la section [Retrait de la pile](file:///C:/data/systems/ins1470/fr/sm/battery.htm#wp1185372)) avant d'intervenir sur l'ordinateur.**

## <span id="page-36-1"></span>**Retrait des haut-parleurs**

- 1. Suivez les procédures de la section [Avant de commencer](file:///C:/data/systems/ins1470/fr/sm/before.htm#wp1441294).
- 2. Retirez la batterie (reportez-vous à la [Retrait de la pile\)](file:///C:/data/systems/ins1470/fr/sm/battery.htm#wp1185372).
- 3. Retirez le lecteur optique (voir la section *[Dépose du lecteur optique](file:///C:/data/systems/ins1470/fr/sm/optical.htm#wp1180116)*).
- 4. Retirez le cache de module (voir la section [Retrait du cache de module](file:///C:/data/systems/ins1470/fr/sm/base.htm#wp1223484)).
- 5. Retirez la mini-carte (voir la section [Retrait de la mini-carte](file:///C:/data/systems/ins1470/fr/sm/minicard.htm#wp1181641)).
- 6. Retirez le cache du bouton d'alimentation (voir la section [Retrait du cache du bouton d'alimentation](file:///C:/data/systems/ins1470/fr/sm/pwrbttnc.htm#wp1188834)).
- 7. Retirez le clavier (reportez-vous à la section [Retrait du clavier\)](file:///C:/data/systems/ins1470/fr/sm/keyboard.htm#wp1188497).
- 8. Retirez le repose-mains (voir la section [Retrait du repose-mains](file:///C:/data/systems/ins1470/fr/sm/palmrest.htm#wp1051070)).
- 9. Retirez le disque dur (voir la section [Dépose du disque dur](file:///C:/data/systems/ins1470/fr/sm/hdd.htm#wp1184863)).
- 10. Retirez la carte USB/audio (voir la section [Dépose de la carte USB/audio](file:///C:/data/systems/ins1470/fr/sm/usbbrd.htm#wp1183926)).
- 11. Retirez deux vis du haut-parleur gauche et trois vis du haut-parleur droit.
- 12. Notez le chemin emprunté par les câbles des haut-parleurs et retirez les haut-parleurs tout en retirant soigneusement les câbles de leurs voies de passage.

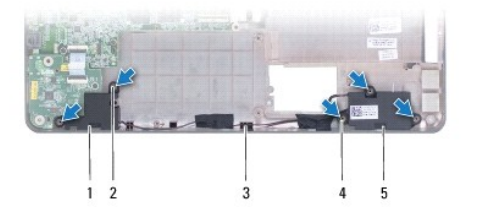

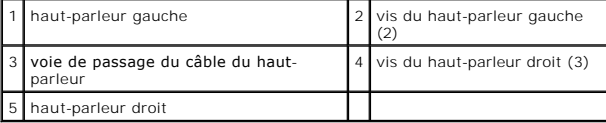

## <span id="page-36-2"></span>**Réinstallation des haut-parleurs**

- 1. Placez les haut-parleurs sur la base de l'ordinateur.
- 2. Passez les câbles du haut-parleur.
- 3. Réinstallez trois vis sur le haut-parleur droit et deux vis sur le gauche.
- 4. Réinstallez la carte USB/audio (voir [Repose de la carte USB/audio\)](file:///C:/data/systems/ins1470/fr/sm/usbbrd.htm#wp1205308).
- 5. Réinstallez le disque dur (voir la section [Repose du disque dur](file:///C:/data/systems/ins1470/fr/sm/hdd.htm#wp1185130)).
- 6. Réinstallez le repose-mains (voir la section [Réinstallation du repose](file:///C:/data/systems/ins1470/fr/sm/palmrest.htm#wp1051265)-mains).
- 7. Réinstallez le clavier (voir la section [Remise en place du clavier](file:///C:/data/systems/ins1470/fr/sm/keyboard.htm#wp1199705)).
- 8. Réinstallez le cache du bouton d'alimentation (voir la section [Remplacement du cache du bouton d'alimentation](file:///C:/data/systems/ins1470/fr/sm/pwrbttnc.htm#wp1185318)).
- 9. Réinstallez la mini-carte (voir la section [Remplacement de la mini-carte\)](file:///C:/data/systems/ins1470/fr/sm/minicard.htm#wp1181718).
- 10. Réinstallez le cache de module (voir la section [Remise en place du cache de module\)](file:///C:/data/systems/ins1470/fr/sm/base.htm#wp1229256).
- 11. Réinstallez le lecteur optique (voir la section [Réinstallation du lecteur optique](file:///C:/data/systems/ins1470/fr/sm/optical.htm#wp1180161)).
- 12. Remettez la batterie en place (reportez-vous à la [Remplacement de la batterie\)](file:///C:/data/systems/ins1470/fr/sm/battery.htm#wp1185330).

### <span id="page-38-0"></span> **Carte système**

**Guide technique Dell™ Inspiron™ 1470/1570** 

- [Retrait de la carte système](#page-38-1)
- Réinstallation de la carte système
- [Saisie du numéro de série dans le BIOS](#page-40-0)
- AVERTISSEMENT : Avant toute intervention à l'intérieur de votre ordinateur, consultez les consignes de sécurité livrées avec celui-ci. Pour plus<br>d'informations sur les meilleures pratiques en matière de sécurité, consultez **réglementation) à l'adresse suivante : www.dell.com/regulatory\_compliance.**
- PRECAUTION : Seul un technicien d'entretien agréé devrait effectuer les réparations sur votre ordinateur. Les dommages causés par des<br>interventions de maintenance non autorisées par Dell™ ne sont pas couverts par votre ga
- PRECAUTION : Pour éviter une décharge électrostatique, portez un bracelet antistatique ou touchez régulièrement une surface métallique non<br>peinte, par exemple un connecteur sur le panneau arrière de l'ordinateur.
- **PRÉCAUTION : Pour éviter d'endommager la carte système, retirez la batterie principale (voir la section [Retrait de la pile](file:///C:/data/systems/ins1470/fr/sm/battery.htm#wp1185372)) avant d'intervenir sur l'ordinateur.**
- 1. Retirez le repose-mains (voir la section [Retrait du repose-mains](file:///C:/data/systems/ins1470/fr/sm/palmrest.htm#wp1051070))
- 2. Retirez le disque dur (voir la section [Dépose du disque dur](file:///C:/data/systems/ins1470/fr/sm/hdd.htm#wp1184863)).

### <span id="page-38-1"></span>**Retrait de la carte système**

- 1. Suivez les procédures de la section [Avant de commencer](file:///C:/data/systems/ins1470/fr/sm/before.htm#wp1441294).
- 2. Retirez la batterie (voir la section [Retrait de la pile](file:///C:/data/systems/ins1470/fr/sm/battery.htm#wp1185372)).
- 3. Retirez le lecteur optique (voir la section Dépose du lecteur option
- 4. Retirez le cache de module (voir la section [Retrait du cache de module](file:///C:/data/systems/ins1470/fr/sm/base.htm#wp1223484)).
- 5. Retirez le(s) module(s) de mémoire (voir la section [Retrait des modules de mémoire](file:///C:/data/systems/ins1470/fr/sm/memory.htm#wp1186694)).
- 6. Sous le cache de module, déconnectez le câble USB/audio connecté à la carte système et à la carte USB/audio.

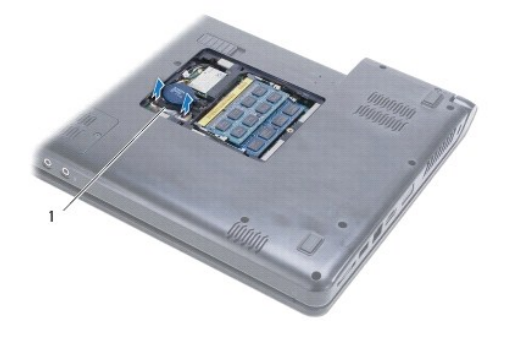

câble

- 7. Retirez la mini-carte (voir la section [Retrait de la mini-carte](file:///C:/data/systems/ins1470/fr/sm/minicard.htm#wp1181641)).
- 8. Retirez la pile bouton (voir la section [Retrait de la pile bouton](file:///C:/data/systems/ins1470/fr/sm/coinbatt.htm#wp1187814)).
- 9. Retirez le cache du bouton d'alimentation (voir la section [Retrait du cache du bouton d'alimentation](file:///C:/data/systems/ins1470/fr/sm/pwrbttnc.htm#wp1188834)).
- 10. Retirez le clavier (reportez-vous à la section [Retrait du clavier\)](file:///C:/data/systems/ins1470/fr/sm/keyboard.htm#wp1188497).
- 11. Retirez le repose-mains (voir la section [Retrait du repose-mains](file:///C:/data/systems/ins1470/fr/sm/palmrest.htm#wp1051070)).
- <span id="page-39-0"></span>12. Retirez le disque dur (voir la section [Dépose du disque dur](file:///C:/data/systems/ins1470/fr/sm/hdd.htm#wp1184863)).
- 13. Retirez la carte USB/audio (voir la section [Dépose de la carte USB/audio](file:///C:/data/systems/ins1470/fr/sm/usbbrd.htm#wp1183926)).
- 14. Retirez la carte du lecteur de carte (voir [Retrait de la carte du lecteur de cartes\)](file:///C:/data/systems/ins1470/fr/sm/crdrdrbr.htm#wp1044398).
- 15. Déconnectez le câble d'alimentation et le câble du ventilateur de la carte système.

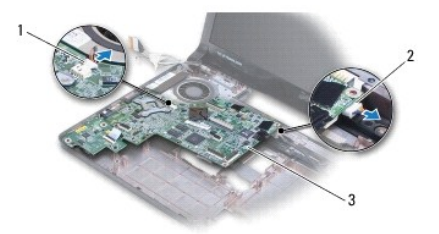

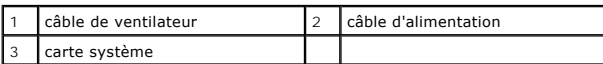

16. Retirez les deux vis qui fixent la carte système à la base de l'ordinateur.

17. Inclinez la carte système pour faciliter le retrait des connecteurs d'E/S de la base de l'ordinateur.

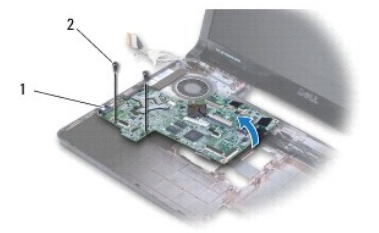

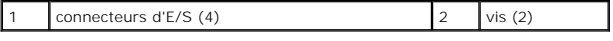

18. Retournez la carte système.

19. Retirez le dissipateur de chaleur du processeur (voir [Retrait du dissipateur de chaleur du processeur](file:///C:/data/systems/ins1470/fr/sm/cpucool.htm#wp1119269)).

# <span id="page-39-1"></span>**Réinstallation de la carte système**

- 1. Réinstallez le dissipateur de chaleur du processeur (voir [Réinstallation du dissipateur de chaleur du processeur](file:///C:/data/systems/ins1470/fr/sm/cpucool.htm#wp1122720)).
- 2. Retournez la carte système.
- 3. Placez les connecteurs d'E/S dans la base de l'ordinateur en les inclinant, puis alignez la carte système à l'aide des embouts d'alignement sur la base de l'ordinateur.
- 4. Revissez les deux vis qui fixent la carte système à la base de l'ordinateur.
- 5. Connectez le câble du ventilateur et le câble d'alimentation à la carte système.
- 6. Réinstallez la carte du lecteur de carte (voir [Remplacement de la carte du lecteur de cartes\)](file:///C:/data/systems/ins1470/fr/sm/crdrdrbr.htm#wp1048583).
- 7. Réinstallez la carte USB/audio (voir la section [Repose de la carte USB/audio\)](file:///C:/data/systems/ins1470/fr/sm/usbbrd.htm#wp1205308).
- 8. Réinstallez le disque dur (voir la section [Repose du disque dur](file:///C:/data/systems/ins1470/fr/sm/hdd.htm#wp1185130)).
- <span id="page-40-1"></span>9. Réinstallez le repose-mains (voir la section [Réinstallation du repose](file:///C:/data/systems/ins1470/fr/sm/palmrest.htm#wp1051265)-mains).
- 10. Réinstallez la pile bouton (voir la section [Remise en place de la pile bouton\)](file:///C:/data/systems/ins1470/fr/sm/coinbatt.htm#wp1184175).
- 11. Réinstallez la mini-carte (voir la section [Remplacement de la mini-carte\)](file:///C:/data/systems/ins1470/fr/sm/minicard.htm#wp1181718).
- 12. Sous le cache de module, connectez le câble USB/audio connecté à la carte système et à la carte USB/audio.
- 13. Réinstallez le(s) module(s) de mémoire (voir la section [Remise en place du ou des modules de mémoire](file:///C:/data/systems/ins1470/fr/sm/memory.htm#wp1181089)).
- 14. Réinstallez le cache de module (voir la section [Remise en place du cache de module\)](file:///C:/data/systems/ins1470/fr/sm/base.htm#wp1229256).
- 15. Réinstallez le lecteur optique (voir la section [Réinstallation du lecteur optique](file:///C:/data/systems/ins1470/fr/sm/optical.htm#wp1180161)).
- 16. Réinstallez la batterie (voir la section [Remplacement de la batterie\)](file:///C:/data/systems/ins1470/fr/sm/battery.htm#wp1185330).

PRECAUTION : Avant d'allumer l'ordinateur, remettez en place toutes les vis et assurez-**vous de ne laisser aucune vis non fixée à l'intérieur de**<br>l'ordinateur. Vous risqueriez d'endommager l'ordinateur.

17. Allumez l'ordinateur.

**A REMARQUE** : Après la réinstallation de la carte système, entrez le numéro de série de l'ordinateur dans le BIOS de la nouvelle carte système.

18. Saisissez le numéro de série (voir la section [Saisie du numéro de série dans le BIOS](#page-40-0)).

# <span id="page-40-0"></span>**Saisie du numéro de série dans le BIOS**

- 1. Vérifiez que l'adaptateur CA est branché et que la batterie principale est installée correctement.
- 2. Allumez l'ordinateur.
- 3. Appuyez sur <F2> pendant l'auto-test de démarrage (Power-on Self Test, POST) pour accéder au programme de configuration du système.
- 4. Accédez à l'onglet Security (Sécurité) et saisissez le numéro de série dans le champ **Set Service Tag** (Définir le numéro de série).

**Guide technique Dell™ Inspiron™ 1470/1570** 

**REMARQUE :** Une REMARQUE indique une information importante qui peut vous aider à mieux utiliser votre ordinateur.

**PRÉCAUTION : Une PRECAUTION vous avertit d'un risque d'endommagement du matériel ou de perte de données et vous indique comment éviter le problème.** 

**AVERTISSEMENT : Un AVERTISSEMENT indique un risque de dommage matériel, de blessure corporelle ou de mort.** 

**Les informations de ce document sont sujettes à modification sans préavis. © 2009 Dell Inc. Tous droits réservés.**

La reproduction de ce document de quelque manière que ce soit sans l'autorisation écrite de Dell Inc. est strictement interdite.

Marques utilisées dans ce document : Dell, le logo DELL et Inspiron sont des marques de Dell Inc. ; Bluetooth est une marque déposée détenue par Bluetooth SIG, Inc. et utilisée<br>par Dell sous licence ; Microsoft, Windows, W

D'autres marques et noms commerciaux peuvent être utilisés dans ce document pour faire récence aux entités se réclamant de ces moms, ou pour faire<br>référence à leurs produits. Dell Inc. décline tout intérêt dans l'utilisati

Août 2009 Rév. A00

#### <span id="page-42-0"></span> **Carte USB/audio Guide technique Dell™ Inspiron™ 1470/1570**

- [Dépose de la carte USB/audio](#page-42-1)
- Repose de la carte USB/audio
- AVERTISSEMENT : Avant toute intervention à l'intérieur de votre ordinateur, consultez les consignes de sécurité livrées avec celui-ci. Pour plus<br>d'informations sur les meilleures pratiques en matière de sécurité, consultez
- PRECAUTION : Seul un technicien d'entretien agréé devrait effectuer les réparations sur votre ordinateur. Les dommages causés par des<br>interventions de maintenance non autorisées par Dell™ ne sont pas couverts par votre ga
- PRECAUTION : Pour éviter une décharge électrostatique, portez un bracelet antistatique ou touchez régulièrement une surface métallique non<br>peinte, par exemple un connecteur sur le panneau arrière de l'ordinateur.
- **PRÉCAUTION : Pour éviter d'endommager la carte système, retirez la batterie principale (voir la section [Retrait de la pile](file:///C:/data/systems/ins1470/fr/sm/battery.htm#wp1185372)) avant d'intervenir sur l'ordinateur.**

# <span id="page-42-1"></span>**Dépose de la carte USB/audio**

- 1. Suivez les procédures de la section [Avant de commencer](file:///C:/data/systems/ins1470/fr/sm/before.htm#wp1441294).
- 2. Retirez la batterie (reportez-vous à la [Retrait de la pile\)](file:///C:/data/systems/ins1470/fr/sm/battery.htm#wp1185372).
- 3. Retirez le lecteur optique (voir la section *[Dépose du lecteur optique](file:///C:/data/systems/ins1470/fr/sm/optical.htm#wp1180116)*).
- 4. Retirez le cache de module (voir la section [Retrait du cache de module](file:///C:/data/systems/ins1470/fr/sm/base.htm#wp1223484)).
- 5. Sous le cache de module, déconnectez le câble connecté à la carte système et à la carte USB/audio.
- 6. Retirez la mini-carte (voir la section [Retrait de la mini-carte](file:///C:/data/systems/ins1470/fr/sm/minicard.htm#wp1181641)).
- 7. Retirez le cache du bouton d'alimentation (voir la section [Retrait du cache du bouton d'alimentation](file:///C:/data/systems/ins1470/fr/sm/pwrbttnc.htm#wp1188834)).
- 8. Retirez le clavier (reportez-vous à la section [Retrait du clavier\)](file:///C:/data/systems/ins1470/fr/sm/keyboard.htm#wp1188497).

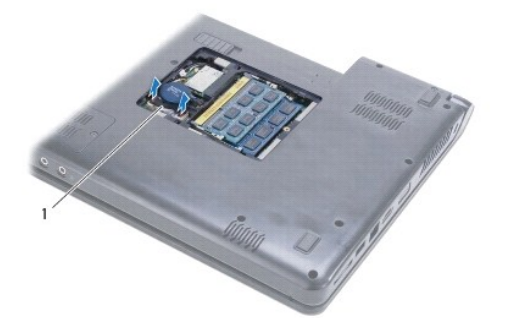

câble USB/audio

- 9. Retirez le repose-mains (voir la section [Retrait du repose-mains](file:///C:/data/systems/ins1470/fr/sm/palmrest.htm#wp1051070)).
- 10. Retirez la carte Bluetooth (voir la section [Retrait de la carte Bluetooth](file:///C:/data/systems/ins1470/fr/sm/btooth.htm#wp1183032)).
- 11. Retirez le disque dur (voir la section *[Dépose du disque dur](file:///C:/data/systems/ins1470/fr/sm/hdd.htm#wp1184863)*).
- 12. Déconnectez de la carte système le câble USB/audio.
- 13. Déconnectez le câble du haut-parleur de la carte USB/audio.
- 14. Pour l'Inspiron 1470, retirez la vis qui fixe la carte USB/audio à la base de l'ordinateur.

<span id="page-43-0"></span>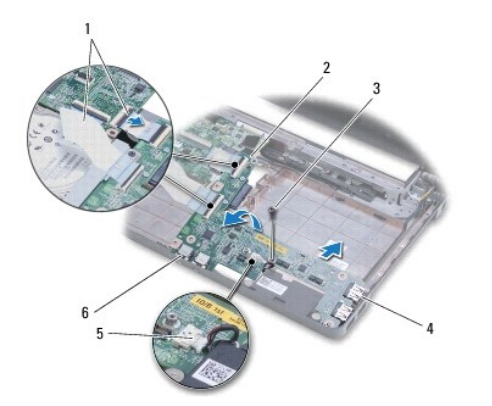

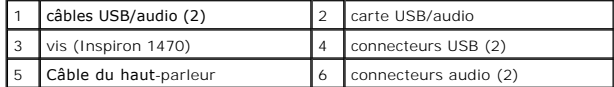

Pour l'Inspiron 1570, retirez les trois vis qui fixent la carte USB/audio à la base de l'ordinateur.

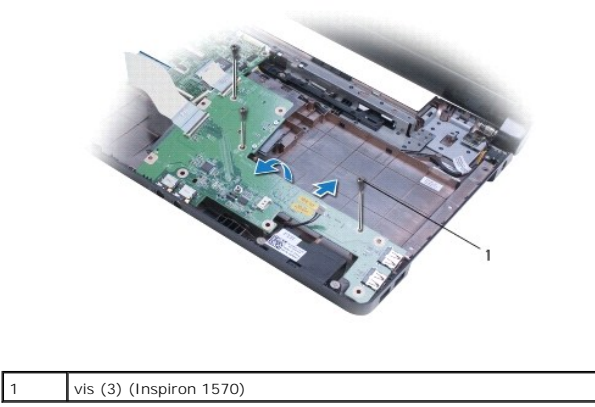

15. Soulevez la carte USB/audio et ôtez les connecteurs USB et audio de la base de l'ordinateur.

## <span id="page-43-1"></span>**Repose de la carte USB/audio**

- 1. Placez les connecteurs USB, puis les connecteurs audio dans la base de l'ordinateur.
- 2. Alignez la carte USB/audio sur la base de l'ordinateur à l'aide des embouts d'alignement.
- 3. Réinstallez la ou les vis qui fixent la carte USB/audio sur la base de l'ordinateur.
- 4. Connectez le câble du haut-parleur à la carte USB/audio.
- 5. Connectez les deux câbles USB/audio à la carte système.
- 6. Réinstallez le disque dur (voir la section [Repose du disque dur](file:///C:/data/systems/ins1470/fr/sm/hdd.htm#wp1185130)).
- 7. Réinstallez la carte Bluetooth (voir la section [Remise en place de la carte Bluetooth](file:///C:/data/systems/ins1470/fr/sm/btooth.htm#wp1182963)).
- 8. Réinstallez le repose-mains (voir la section [Réinstallation du repose](file:///C:/data/systems/ins1470/fr/sm/palmrest.htm#wp1051265)-mains).
- 9. Réinstallez le clavier (voir la section [Remise en place du clavier](file:///C:/data/systems/ins1470/fr/sm/keyboard.htm#wp1199705)).
- 10. Réinstallez le cache du bouton d'alimentation (voir la section [Remplacement du cache du bouton d'alimentation](file:///C:/data/systems/ins1470/fr/sm/pwrbttnc.htm#wp1185318)).
- 11. Réinstallez la mini-carte (voir la section [Remplacement de la mini-carte\)](file:///C:/data/systems/ins1470/fr/sm/minicard.htm#wp1181718).
- 12. Sous le cache de module, connectez le câble connecté à la carte système et à la carte USB/audio.
- 13. Réinstallez le cache de module (voir la section [Remise en place du cache de module\)](file:///C:/data/systems/ins1470/fr/sm/base.htm#wp1229256).
- 14. Réinstallez le lecteur optique (voir la section [Réinstallation du lecteur optique](file:///C:/data/systems/ins1470/fr/sm/optical.htm#wp1180161)).
- 15. Remettez la batterie en place (reportez-vous à la [Remplacement de la batterie\)](file:///C:/data/systems/ins1470/fr/sm/battery.htm#wp1185330).